#### BAB III

#### PEMBAHASAN

## A. Alur sistem

 $\mathbf{1}$ 

 $\mathbf{1}$ 

Untuk menentukan dosen terbaik Mahasiswa sebagai pengambil keputusan masih sering kali mengandalkan intuisinya. Hal ini tentu saja menjadi sebuah kekurangan untuk menentukan tepat atau tidaknya seseorang terpilih sebagai dosen terbaik.

1. Sistem manual

Disamping itu, pengambilan keputusan juga dihadapkan dengan adanya berbagai kriteria yang berpengaruh di dalam pemilihan dosen terbaik. Sistem yang sedang berjalan masih menggunakan sistem manual. Berikut ini tabel aliran data mengenai sistem manual saat ini :

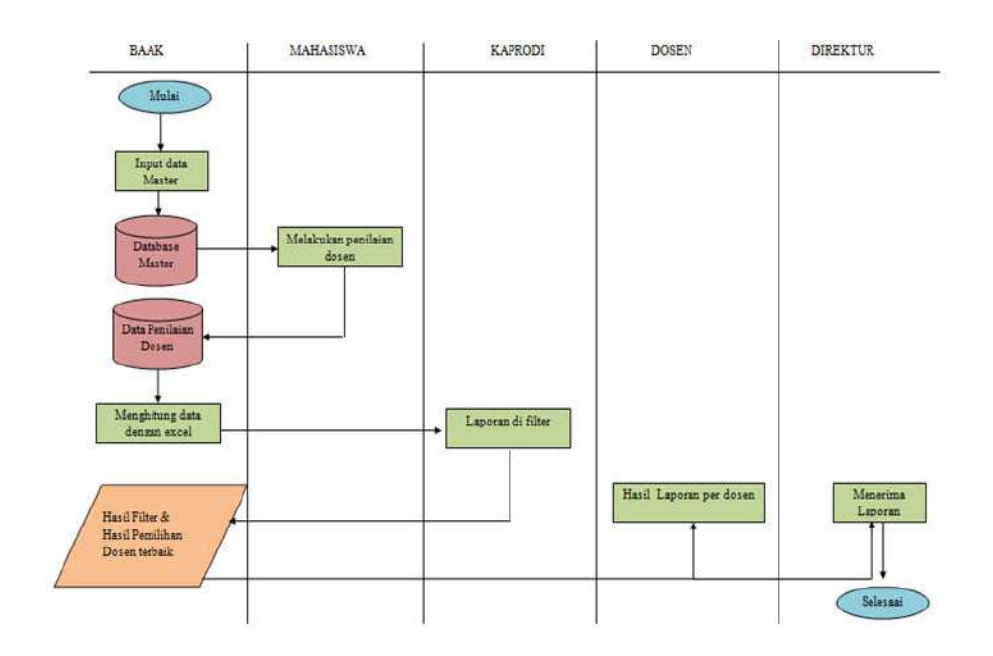

Gambar 3.1 Alur sistem manual

 $\mathbf 1$ 

- $\mathbf{1}$
- $\mathbf{1}$

#### *2. Flowchart*

Proses awal yang dilakukan penulis dalam perancangan pembuatan Sistem Pendukung Keputusan Pemilihan Dosen terbaik di Politeknik NSC Surabaya yaitu membuat *flowchart* yang dirancang oleh penulis untuk nantinya akan diterapkan pada proses logika pada alur program, Berikut ini *design flowchart* pada sistem SPK Pemilihan Dosen terbaik :

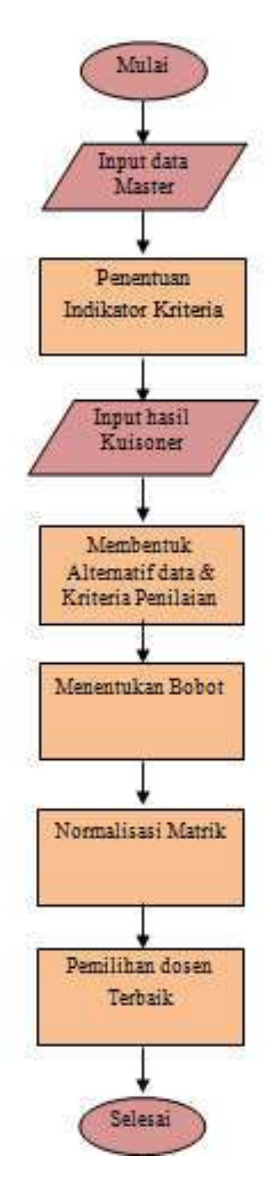

Gambar 3.2 Flowchart SPK Pemilihan dosen terbaik

 $\mathbf{1}$ 

#### 3. *Data Flow Diagram*

*Data Flow Diagram* merupakan representasi grafik dari sebuah sistem yang menunjukan proses – proses dalam sebuah sistem dan aliran data yang masuk dan keluar dari proses tersebut secara logika dimana data tersebut mengalir atau lingkungan fisik dimana data tersebut akan disimpan.

DFD Sistem Pendukung Keputusan Pemilihan dosen terbaik ini dimulai dari DFD level 0 sampai level 1. Berikut ini diagram DFD level 0 dan DFD level 1 pada SPK Pemilihan Dosen terbaik:

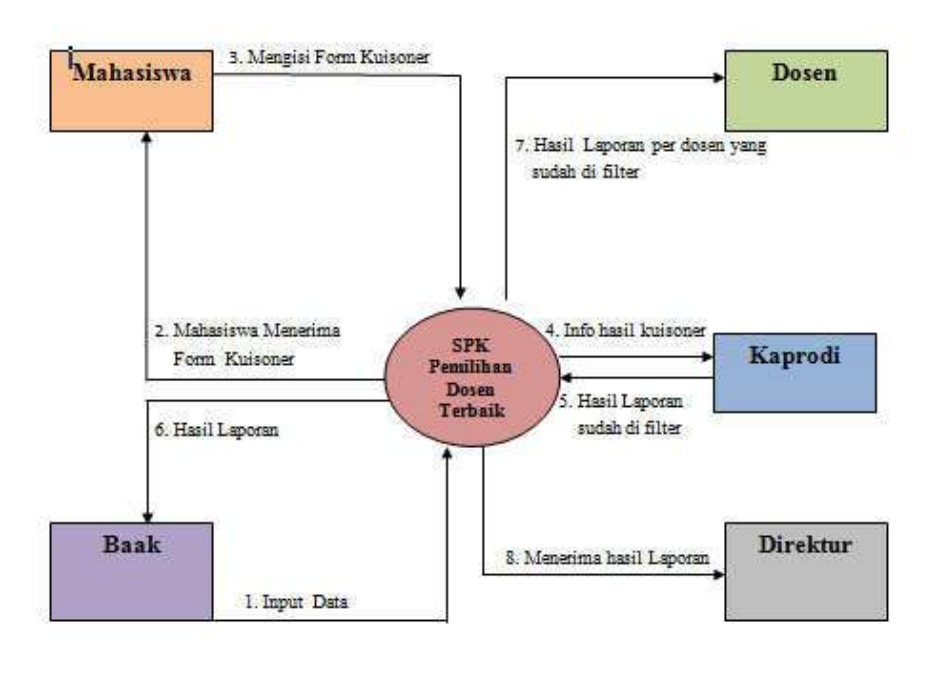

Keterangan: Input data dosen proses, kriteria tbladmin, tbldetmk fblhasil, fbljadwal, fblkrs, fblmahasiswa, tblmk, tblprodi, tblscore, tb\_dosen.

Gambar 3.3 DFD level 0

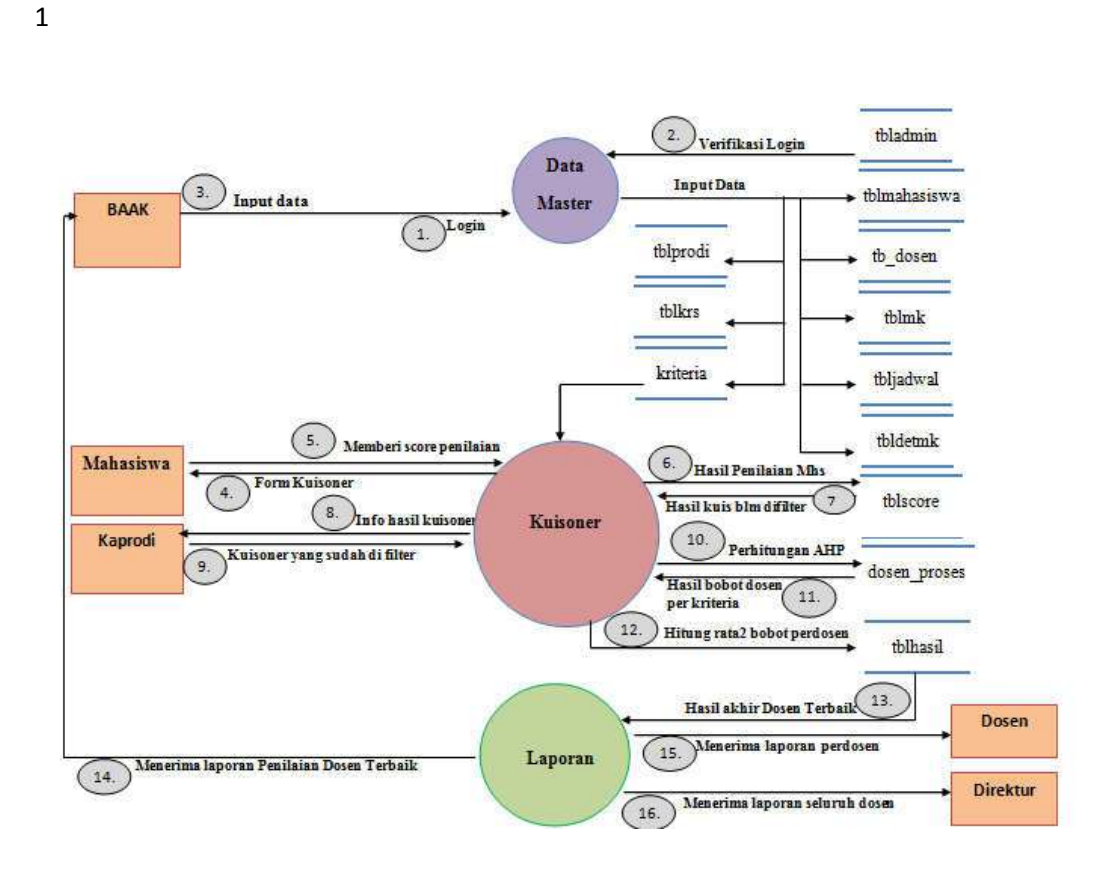

Gambar 3.4 DFD level 1

### 4. *Entity Relationship Diagram* (ERD)

*Entity relationship diagram* (ERD) ini dibuat dengan tujuan untuk melihat hubungan antara satu entitas dengan entitas lainnya berdasarkan hasil perancangan pada *Data Flow Diagram* (DFD) Level 1.

Adapun *Entity Relationship Diagram* (ERD) berfungsi untuk mengatur operasi suatu *Database*. Berikut ini diagram ERD pada SPK Pemilihan Dosen terbaik:

 $\mathbf{1}$ 

 $\mathbf 1$ 

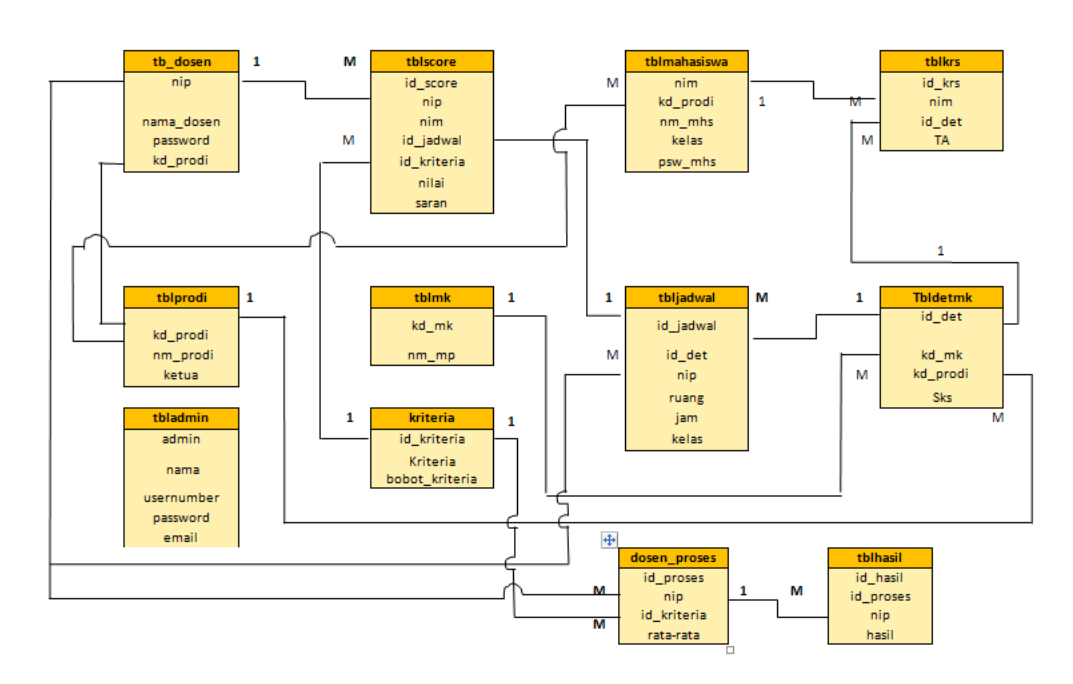

Gambar 3.5 ERD antar tabel

5. Diagram Berjenjang

Diagram berjenjang adalah sebuah bagan yang menggambarkan proses apa saja yang mendukung sebuah sistem. Berikut ini bentuk diagram berjenjang dari sistem SPK Pemilihan Dosen terbaik :

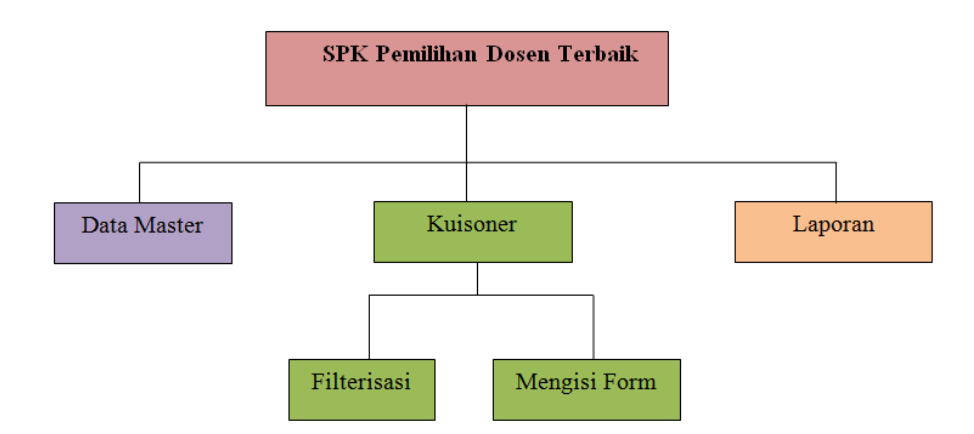

Gambar 3.6 Diagram berjenjang SPK

B. Rancangan Tabel

 $\mathbf{1}$ 

 $\mathbf{1}$ 

Rancangan tabel, rancangan tabel digunakan untuk memberikan gambaran lebih detail tentang tabel-tabel yang digunakan oleh aplikasi. Tabel yang digunakan terdiri dari 12 tabel, yaitu tbladmin, tb\_dosen, tblmahasiswa, kriteria, tblprodi, tbldetmk, tblmk, tblkrs, dosen proses, tblhasil, tblscore.

1. Tbladmin

Tabel 3.1 Tabel Admin

| : Nama                 | Jenis                   |  |  |
|------------------------|-------------------------|--|--|
| 1 id admin             | int(3)                  |  |  |
| $2$ nama               | varchar(200)            |  |  |
| 3 username varchar(50) |                         |  |  |
|                        | 4 password varchar(200) |  |  |
| 5 email                | varchar(100)            |  |  |

2. Tb\_dosen

Tabel 3.2 Tabel Dosen

| # Nama                   | Jenis       |
|--------------------------|-------------|
| 1 nama_dosen varchar(80) |             |
| 2 password               | varchar(50) |
| $3$ nip                  | int(11)     |

3. Tblmahasiswa

 $\mathbf{1}$ 

 $\mathbf{1}$ 

Tabel 3.3 Tabel Mahasiswa

| # Nama             | Jenis                 |
|--------------------|-----------------------|
| $1 \cdot nm$       | int(8)                |
| 2 kd prodi int(20) |                       |
|                    | 3 nm_mhs varchar(80)  |
| 4 kelas            | varchar(1)            |
|                    | 5 psw mhs varchar(20) |

4. Tblmk

Tabel 3.4 Tabel Matakuliah

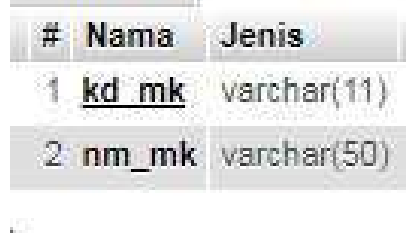

5. Tbldetmk

Tabel 3.5 Tabel Detail Matakuliah

| # Nama             | Jenis       |  |  |
|--------------------|-------------|--|--|
| 1 id det           | varehar(11) |  |  |
| 2 kd_mk            | varchar(11) |  |  |
| 3 kd_prodi int(11) |             |  |  |
| $4$ sks            | int(11)     |  |  |

6. Tbljadwal

 $\mathbf{1}$ 

 $\mathbf{1}$ 

Tabel 3.6 Tabel Jadwal

| # Nama              | Jenis            |
|---------------------|------------------|
| 1 nip               | int(11)          |
| 2 id jadwal int(11) |                  |
| 3 id_det            | varchar(11)      |
| 4 ruang             | $v$ archar $(5)$ |
| 5 jam               | varchar(15)      |
| 6 kelas             | varchar(1)       |

7. Tblkrs

Tabel 3.7 Tabel KRS

| # Nama Jenis |             |
|--------------|-------------|
| 1 id krs     | int(11)     |
| $2$ nim      | int(11)     |
| 3 id det     | varchar(11) |
| 4 TA         | varchar(9)  |

8. Kriteria

Tabel 3.8 Tabel Admin

| # Nama                  | Jenis        |
|-------------------------|--------------|
| kriteria                | varchar(100) |
| 2 id kriteria           | varchar(11)  |
| 3 bobot kriteria double |              |

9. Tblscore

 $\mathbf{1}$ 

 $\mathbf{1}$ 

Tabel 3.9 Tabel Admin

| # Nama              | Jenis                     |
|---------------------|---------------------------|
| 1 id score          | int(10)                   |
| 2 nip               | varchar(10)               |
| 3 id jadwal int(10) |                           |
|                     | 4 id kriteria varchar(10) |
| 5 nim               | int(10)                   |
| 6 nilai             | int(3)                    |
| / saran             | varchar(500)              |

# 10. Tblprodi

Tabel 3.10 Tabel Prodi

| # Nama     | Jenis                  |
|------------|------------------------|
| kd prodi   | int(20)                |
| 2 nm_prodi | varchar(80)            |
| 3 ketua    | varchar(50)            |
|            | 4 password varchar(50) |

# 11. Dosen\_proses

Tabel 3.11 Tabel Dosen proses

| # Nama                    | Jenis   |
|---------------------------|---------|
| 1 id proses               | int(11) |
| $2$ nip                   | int(11) |
| 3 id kriteria varchar(11) |         |
| 4 ratarata                | double  |

12. Tblhasil

 $\mathbf{1}$ 

 $\mathbf{1}$ 

#### Tabel 3.12 Tabel Hasil

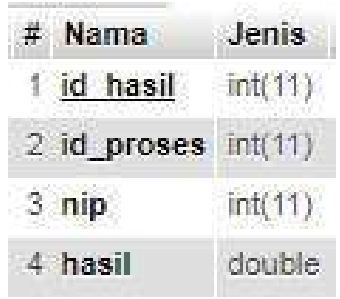

# C. Implementasi

Implementasi sistem adalah tahap penerapan sistem yang akan dilakukan jika sistem disetujui termasuk program yang telah dibuat pada tahap perancangan sistem agar siap untuk dioperasikan.

# 1. Script Halaman Utama User

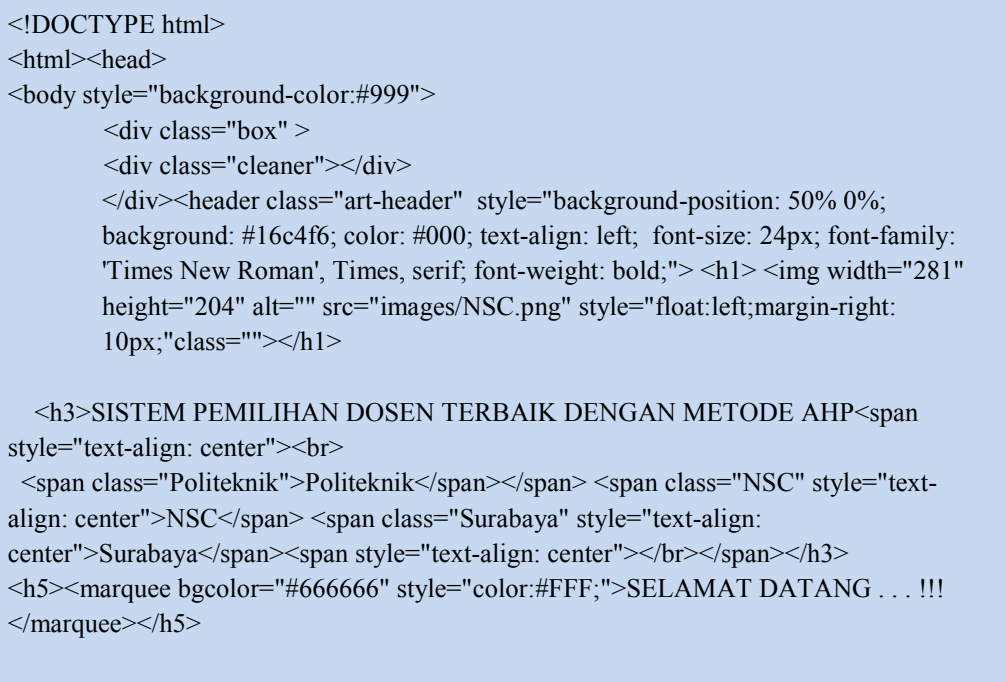

211

 $\mathbf{1}$ 

 $\mathbf{1}$ 

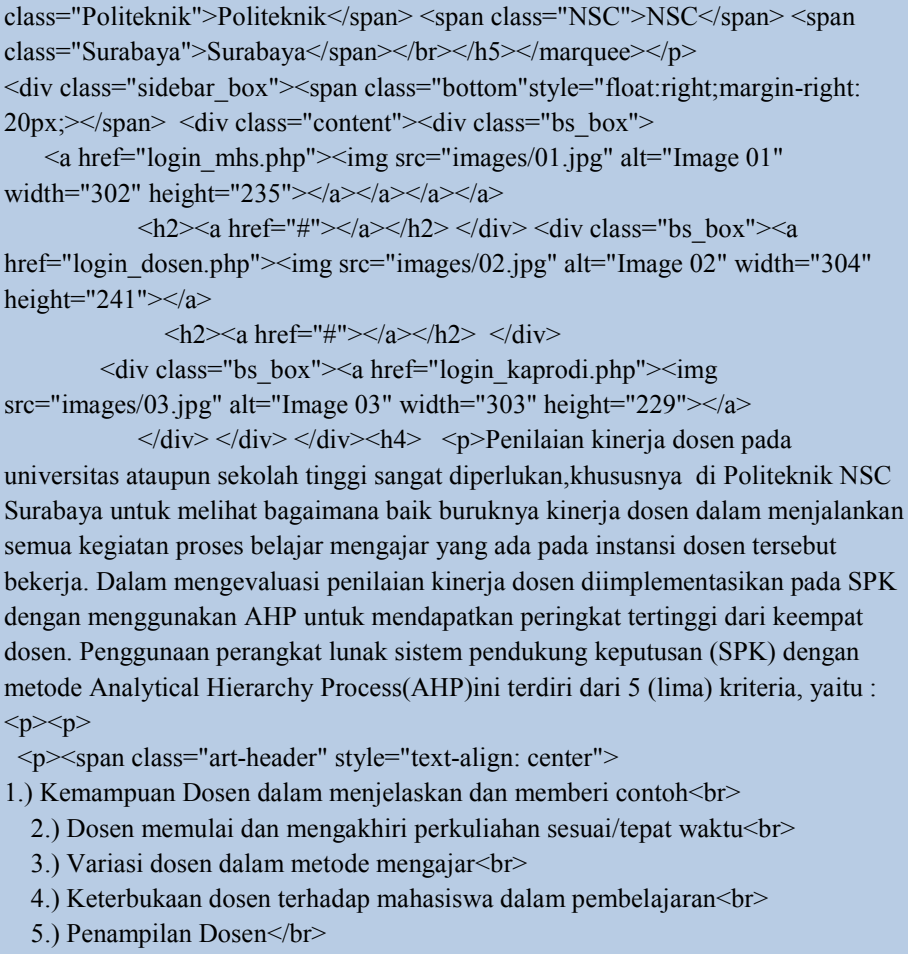

<marquee direction="up" scrollamount="2"> <h5 class="art-

 $\langle b r \rangle$  yang dibuat untuk mempermudah proses penilaian Dosen  $\langle b r \rangle$  dan

header">Sistem ini merupakan Sistem Pemilihan Dosen Terbaik

menentukan Dosen mana yang terbaik di <span

 $\langle$ span> $\langle p \rangle$   $\langle p \rangle$ 

 $p>>/p>>u$ 

heigh

 $p$ 

 $\leq$ a href="login\_mhs.php" $\leq$ img width="231" height="186" alt="" src="images/mahasiswa.png" style="float:left;margin-right: 50px;"class=""></a> <a href="dosen/login\_dosen.php"><img width="229" height="187" alt="" src="images/Dosen.png" style="float:left;margin-right:

50px;"class=""></a>

<a href="kaprodi/login\_kaprodi.php"><img width="229" height="187" alt="" src="images/Kaprodi.png" style="float:left;margin-right: 50px;"class=""></a></ul>

 $\langle p \rangle \langle a \rangle$  href="#"  $\langle a \rangle \langle a \rangle$  & nbsp; & nbsp; & nbsp;  $\langle a \rangle$ 

href="#"></a>&nbsp;&nbsp;&nbsp;&nbsp;<a href="#"></a></p> <br><p>&nbsp;</p><p>&nbsp;</p><p>&nbsp;</p><p> <br>Copyright © 2017 Politeknik NSC Surabaya / Design by Trio TK &nbsp;</p></br><br><br> </div></header></div></div></div></body></html>  $\mathbf 1$ 

22

 $\langle$ ?php

 $\mathbf{1}$ 

 $\mathbf{1}$ 

session start(); // Memulai Session \$error=''; // Variabel untuk menyimpan pesan error if (isset( $\$$  POST['submit'])) { if (empty(\$\_POST['username']) || empty(\$\_POST['password'])) { \$error = "Username or Password is invalid"; } else { // Variabel username dan password \$username=\$ POST['username']; \$password=\$\_POST['password']; // Membangun koneksi ke database  $\text{Sconnection} = \text{mysgl\_connect}("localhost", "root", "");$ // Mencegah MySQL injection  $$username = stripslashes( $$username$ );$  $spassword = stripslashes(Spassword);$  $s$ username = mysql\_real\_escape\_string( $s$ username);  $spassword = mysql real escape string(Spassword);$ // Seleksi Database  $$db = my\$  select db("ta", \$connection); // SQL query untuk memeriksa apakah karyawan terdapat di database? \$query = mysql\_query("select \* from tblmahasiswa where psw\_mhs='\$password' AND nim='\$username'", \$connection);  $$rows = my\$ num rows( $$query);$ if (\$rows  $== 1)$  { \$ SESSION['login\_user']=\$username; // Membuat Sesi/session header("location: KUISONER.php"); // Mengarahkan ke halaman profil } else { \$error = "Username atau Password belum terdaftar"; } mysql\_close(\$connection); // Menutup koneksi } }  $\gamma$ 

 $\mathbf{1}$  $\mathbf{1}$ 

 $\mathbf{1}$ 

#### 2. Script Halaman Login User

 $\langle$ ?php include('session.php'); \$qrykrs=mysql\_query("SELECT \* FROM tblkrs WHERE nim='\$login\_nim'"); \$jumnilai=mysql\_num\_rows(\$qrykrs); \$sqlscore="SELECT \* FROM tblscore WHERE nim=\$login\_nim AND "; \$sqldosen="SELECT tb\_dosen.nip, nama\_dosen, tbljadwal.id\_jadwal, tblmk.nm\_mk FROM tbljadwal, tblkrs, tbldetmk, tblmk, tb\_dosen WHERE tbljadwal.id det=tbldetmk.id det AND tbldetmk.kd\_mk=tblmk.kd\_mk AND tbljadwal.nip=tb\_dosen.nip AND tblkrs.id det=tbldetmk.id det AND tblkrs.nim='\$login\_nim' AND tbljadwal.id\_jadwal NOT IN (SELECT DISTINCT id\_jadwal FROM tblscore WHERE nim='\$login\_nim')"; \$jumscore=mysql\_num\_rows(mysql\_query("SELECT DISTINCT id\_jadwal FROM tblscore WHERE nim='\$login\_nim'")); \$qrydosen=mysql\_query(\$sqldosen,\$connection); \$rowdosen=mysql\_fetch\_assoc(\$qrydosen);?> <!DOCTYPE html>  $\le$ html $>$ <head> <title>Penilaian Dosen</title> <link rel="stylesheet" type="text/css" href="bootstrap/css/bootstrap.css"> <style type="text/css"> .table-bordered .table.table-bordered.table-striped.table-hover thead tr { text-align: right;  $\le$ /style> <script type="text/javascript" src="bootstrap/js/jquery.js"></script> <script type="text/javascript" src="bootstrap/js/bootstrap.js"></script> </head> <body style="background-color:#9E9E9E"> <div class="col-md-12"> <div class="panel panel-default" > <div class="panel-heading" ><h1><img width="1351" height="120" alt="" src="images/KNSC.png" ></h1></div></div></div>  $\langle$ div class="col-md-2 col-xs-1"  $\langle$ div $\rangle$  $\le$ div class="col-md-8 col-xs-10"> <div class="panel panel-default" >  $\langle$ div class="panel-body" > <table><tbody>  $<$ tr $>$  $|$  Nama  $$  $d |$  $\lt t d \lt\lt?$ php echo \$login\_session; ? $\lt\lt/t d$  $\langle$ tr>

- $\mathbf{1}$
- $\mathbf{1}$

# 3. Script Form Kuisoner

```
\langle tr \rangle \langle \langle td \rangle NIM \langle \langle td \rangle<br><td><t>d</td>\langle \text{td}\rangle \langle \text{chp} \rangleecho $login_nim; ?> \langle \text{td}\rangle \langle \text{td}\rangle\langle tr \rangle \langle \text{td} \rangle Kelas \langle \text{td} \rangle<br><td><td>\lt d \lt?php echo $login_kelas; ?> \lt d \lt tr></tbody></table>
             \langle \text{div}\rangle \langle \text{div}\rangle\langle?php
if($jumscore!=$jumnilai){
?>
<div class="panel panel-default" >
             <div class="panel-body">
<table><tbody>
\langle tr \rangle \langle \langle td \rangle Nama Dosen \langle \langle td \rangleltd:ltd\langle t \, d \rangle \langle t \rangle = \frac{8 \pi \omega \cdot \text{s}}{2 \pi \omega \cdot \text{s}} and \frac{8 \pi \omega \cdot \text{s}}{2 \pi \omega \cdot \text{s}}<tr><td> Mata Kuliah </td>
             <br><td><t>d</td>\langle \text{td}\rangle \langle \text{d} \rangle = \frac{1}{2} = $rowdosen['nm_mk']?\langle \text{td}\rangle \langle \text{td}\rangle<tr><td> Jumlah Penilaian </td>
              <td>:</td>
             \langle \text{td}\rangle \langle \text{d} \rangle = \frac{1}{2} = $jumscore +1? dari <?= $jumnilai?>\langle \text{td}\rangle \langle \text{td}\rangle</tbody></table>
             \langle \text{div}\rangle \langle \text{div}\rangle\leq form action="input_kuisoner.php" method="post" >
             \leinput type="hidden" name="nip" value="\le?= $rowdosen['nip']; ?>">
\leinput type="hidden" name="id_jadwal" value="\le?= $rowdosen['id_jadwal']; ?>">
             <div class="table-responsive" >
                                       <table class="table table-bordered table-striped table-hover" 
style="background-color:#FFF" <thead>
                                                    <tr style="background-color:#16c4f6">
                                                                  <th>No</th>
                                                                  <th>Butir</th>

                                                                                     <th>CK</th>

                                                                                <th>SB</th></tr></thead> 
 \langle?php
$i = 0;$tampil = mysql_query("SELECT * FROM kriteria");
             while ($r = mysql_fetch_assoc($tampil)) {
```
echo "<tr>";  $$i++;$  echo "<td>\$i</td>"; //menampilkan data nim echo "<td>\$r[kriteria]</td>"; //menampilkan data nama echo '<td> <input type="radio" name="'.\$r["id\_kriteria"]."' value="1"></td>'; echo '<td> <input type="radio" name="'.\$r["id\_kriteria"]."' value="2"></td>'; echo '<td> <input type="radio" name="'.\$r["id\_kriteria"]."' value="3"></td>'; echo '<td> <input type="radio" name="'.\$r["id\_kriteria"]."' value="4" $>\lt U$ td $>$ '; echo '<td> <input type="radio" name="'.\$r["id\_kriteria"]."' value="5"></td>": echo " $\langle tr \rangle$ ";  $?$  </tbody> </table>  $\langle$ div $>$  <div class="table-bordered" style="background-color:#16c4f6"> <table class="table table-bordered"> <thead>  $<$ tr $>$ <div class="form-group"> <label for="saran">Saran:</label> <textarea class="form-control" rows="5" id="saran" name="saran"></textarea>  $\leq$ a href="logout.php" class="btn btn-primary btn-md">Logout $\leq$ /a> <button type="submit" class="btn btn-primary btn-md">Next</button>  $\langle$ div $>$  $\langle tr \rangle$ </thead> </table> </form>  $\langle$ div $>$ <?php }else{ include "endnilai.php";  $?$  $\langle$ div $>$  $\langle$ div class="col-md-2 col-xs-1"  $\langle$ div>  $<$ /body>  $\langle$ html $>$ 

25

 $\mathbf{1}$ 

 $\mathbf{1}$ 

 $\mathbf{1}$ 

- $\mathbf{1}$
- 
- $\mathbf{1}$

#### 4. Script Halaman Admin

```
<body style="background-color:#16c4f6">
         <div id="wrapper" style="background-color:#16c4f6" >
      <nav class="navbar navbar-default navbar-static-top" style="background-
color:#16c4f6" role="navigation" style="margin-bottom: 0">
                           <div class="navbar-header" >
           <button type="button" class="navbar-toggle" data-toggle="collapse" 
data-target=".navbar-collapse">
            \epsilonspan class="sr-only" >Toggle navigation\epsilon/span>
            <span class="icon-bar"></span>
            <span class="icon-bar"></span>
            <span class="icon-bar"></span>
           </button>
           <a class="navbar-brand" href="tb_dosen" >WELCOME ADMIN</a>
       \langlediv><ul class="nav navbar-top-links navbar-right">
          <!-- /.dropdown -->
           <li class="dropdown">
             <a class="dropdown-toggle" data-toggle="dropdown" href="#" 
style="background-color:#16c4f6" >
               \leqi class="fa fa-user fa-fw">\leq/i> \leqi class="fa fa-caret-down">\leq/i>
            \langle a \rangle <ul class="dropdown-menu dropdown-user" >
               <li class="divider" style="background-color:#16c4f6" ></li>
                <li><a href="logout.php" style="background-color:#16c4f6" ><i 
class="fa fa-sign-out fa-fw"></i> Logout</a>
               </li> </ul> <!-- /.dropdown-user -->
          \langleli>
           <!-- /.dropdown -->
       </ul>
```
# $\mathbf{1}$

#### 5. Halaman Kaprodi

```
<div class="navbar-default sidebar" role="navigation" >
           <div class="sidebar-nav navbar-collapse" >
              <ul class="nav" id="side-menu" style="background-color:#16c4f6" >
<li><a href="tb_dosen" ></i> Data Dosen</a></li>
<li><a href="mahasiswa" >Data Mahasiswa</a></li>
<li><a href="kriteria" >Data Kriteria</a></li>
\langleli>a href="tblmp" >Matakuliah\langlea><li><a href="tbldetmp" >Detail Matakuliah</a></li>
<li><a href="jadwal" >Jadwal</a></li>
\langleli>a href="ahp">AHP\langlespan class="fa arrow"\langlespan> <ul class="nav nav-second-level" style="background-color:#16c4f6">
         \langleli>a href="modul" >AHP\langlea>\langleli><li><a href="bobot" >Bobot Kriteria</a></li>
         <li><a href="nilai_dosen" >Nilai Dosen</a></li>
         <li><a href="rangking" >Rangking</a></li> 
   \langle \text{ul}\rangle \langle \text{l} - \text{l} \rangle.nav-second-level --\langle \text{ll}\rangle \langle \text{ul}\rangle\langlediv>
           <!-- /.sidebar-collapse -->
\langlediv>\langlenav>\langlediv>
   <script src="assets/admin/bower_components/jquery/dist/jquery.min.js"></script>
   <script 
src="assets/admin/bower_components/bootstrap/dist/js/bootstrap.min.js"></script>
   <script 
src="assets/admin/bower_components/metisMenu/dist/metisMenu.min.js"></script>
   <script src="assets/admin/dist/js/sb-admin-2.js"></script>
   <script src="assets/admin/datatables/js/jquery.dataTables.min.js"></script>
   <script src="assets/admin/datatables/js/dataTables.bootstrap.js"></script>
    <?php include"content.php";?> 
</body>
   <div id="page-wrapper" >
       <div class="row" >
          \langlediv class="col-lg-12">
              <h1 class="page-header" >Data Kuisoner</h1>
          \langlediv>
        <div class="panel-body" >
           <div class="form-group">
                <div class="table">
           <table id="example1" class="table table-bordered table-striped">
             <thead>
               <tr> <th style="background-color:#16c4f6">NIM</th>
<th style="background-color:#16c4f6">Nama Mahasiswa</th>
<th style="background-color:#16c4f6">Kelas</th>
<th style="background-color:#16c4f6">Nip</th>
<th style="background-color:#16c4f6">Nama Dosen</th>
<th style="background-color:#16c4f6">Matakuliah</th>
<th style="background-color:#16c4f6">Saran</th>
<th style="background-color:#16c4f6"></th> </tr><tbody></thead>
```
 $\mathbf 1$ 

#### $\langle$ ?php

```
$tampil = mysql_query(" SELECT DISTINCT tblscore.nim, tblscore.nip, nm_mhs,
tblmahasiswa.kelas,nama_dosen, nm_mk, saran
FROM tblscore, tblmahasiswa, tbljadwal, tb_dosen, tblmk, tbldetmk
WHERE tblscore.nip = tb_dosen.nip
AND tblscore.nim = tblmahasiswa.nim
AND tblscore.id jadwal = tbljadwal.id jadwal
AND tbljadwal.id det = tbldetmk.id detAND tbldetmk.kd mk = tblmk.kd mk");
         while (\text{Sr} = \text{mysgl} fetch array(\text{Stampil})) {
         echo "<tr>";
          echo "<td>$r[nim]</td>"; //menampilkan data nim
          echo "<td>$r[nm_mhs]</td>"; //menampilkan data nama
         echo "<td>$r[nm_mk]</td>"; //menampilkan data nim
         echo "<td>$r[saran]</td>"; //menampilkan data nama
  // membuat link untuk mengedit dan menghapus data
     echo '<td><a href="edit_prodi.php?id='.$r['nip'].'">Edit</a> </td>';
     echo "</tr>";}?>
</tbody></table>
               \langlediv>\langle!--/.box-body -->
  \langlediv>\langlediv>\langlediv>\langlediv>\langlediv>
      <script type="text/javascript">
        $(function() {
           $('#example1').dataTable();
        });
     \langlescript\rangleecho "<td>$r[kelas]</td>"; //menampilkan data nim
echo "<td>$r[nip]</td>"; 
echo "<td>$r[nama_dosen]</td>"; //menampilkan data nama
echo "<td>$r[nm_mk]</td>"; //menampilkan data nim
echo "<td>$r[saran]</td>"; //menampilkan data nama 
// membuat link untuk mengedit dan menghapus data
     echo '<td><a href="edit_prodi.php?id='.$r['nip'].'">Edit</a> </td>';
     echo "\lt/tr>":
                  }?> 
             </tbody>
           </table>
               \langle \text{div} \rangle \langle - /.box-body --
            \langlediv>\langlediv>\langlediv>\langlediv> <script type="text/javascript">
        $(function() {
           $('#example1').dataTable();
        });
      </script>
```
- $\mathbf{1}$
- $\mathbf{1}$

# a. Input bobot Kriteria

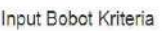

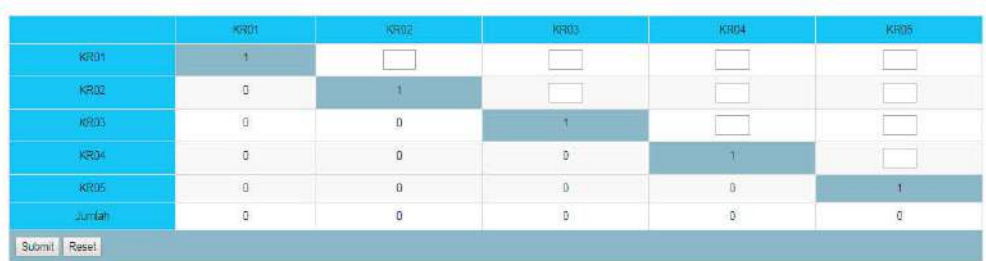

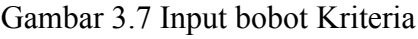

# b. Matrix Perbandingan berpasangan

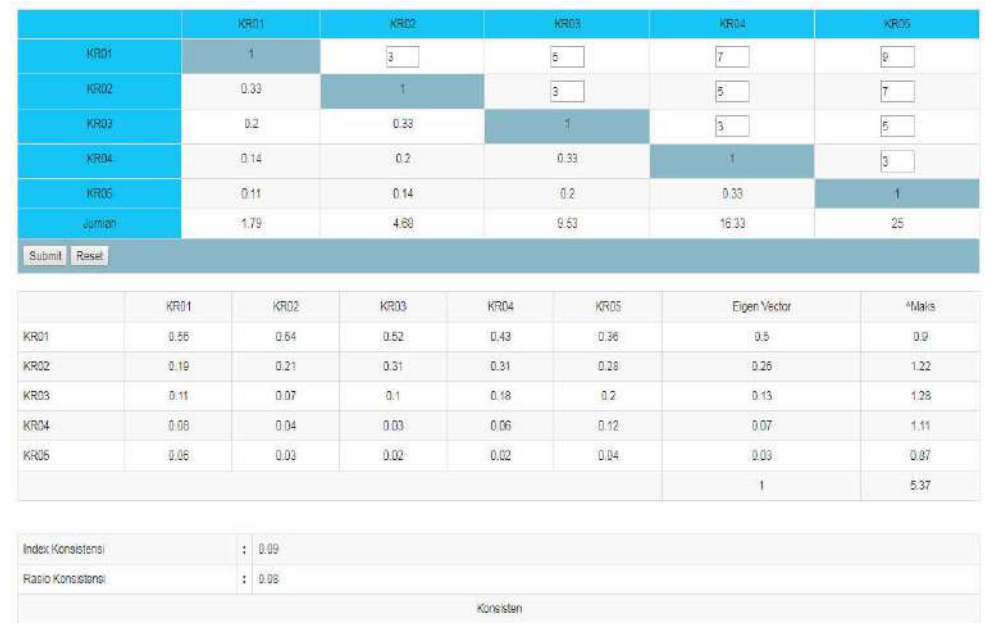

Gambar 3.8 Matrix Perbandingan berpasangan

1) Berikut rumus pengisian matrix perbandingan berpasangan untuk kriteria

|             | <b>KR01</b> | <b>KR02</b>    | <b>KR03</b>    | <b>KR04</b>    | <b>KR05</b>    |
|-------------|-------------|----------------|----------------|----------------|----------------|
| <b>KR01</b> |             | A <sub>1</sub> | A <sub>2</sub> | A <sub>3</sub> | A4             |
|             |             |                |                |                |                |
| <b>KR02</b> | 1/A1        |                | A <sub>5</sub> | A6             | A7             |
| <b>KR03</b> | 1/A3        | 1/A5           |                | A8             | A <sup>9</sup> |
|             |             |                |                |                |                |
| <b>KR04</b> | 1/A4        | 1/A6           | 1/A8           |                | A10            |
|             |             |                |                |                |                |
| <b>KR05</b> | 1/A5        | 1/A7           | 1/A9           | 1/A10          | 1              |

Tabel 3.13 Rumus pengisian matrix

Sedangkan untuk pengisian pada tabel matrix diatas, digunakan tabel skala banding secara berpasangan seperti pada tabel berikut.

 $\mathbf{1}$ 

 $\mathbf{1}$ 

31

- $\mathbf{1}$
- $\mathbf{1}$

## 2) Skala Perbandingan Berpasangan

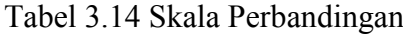

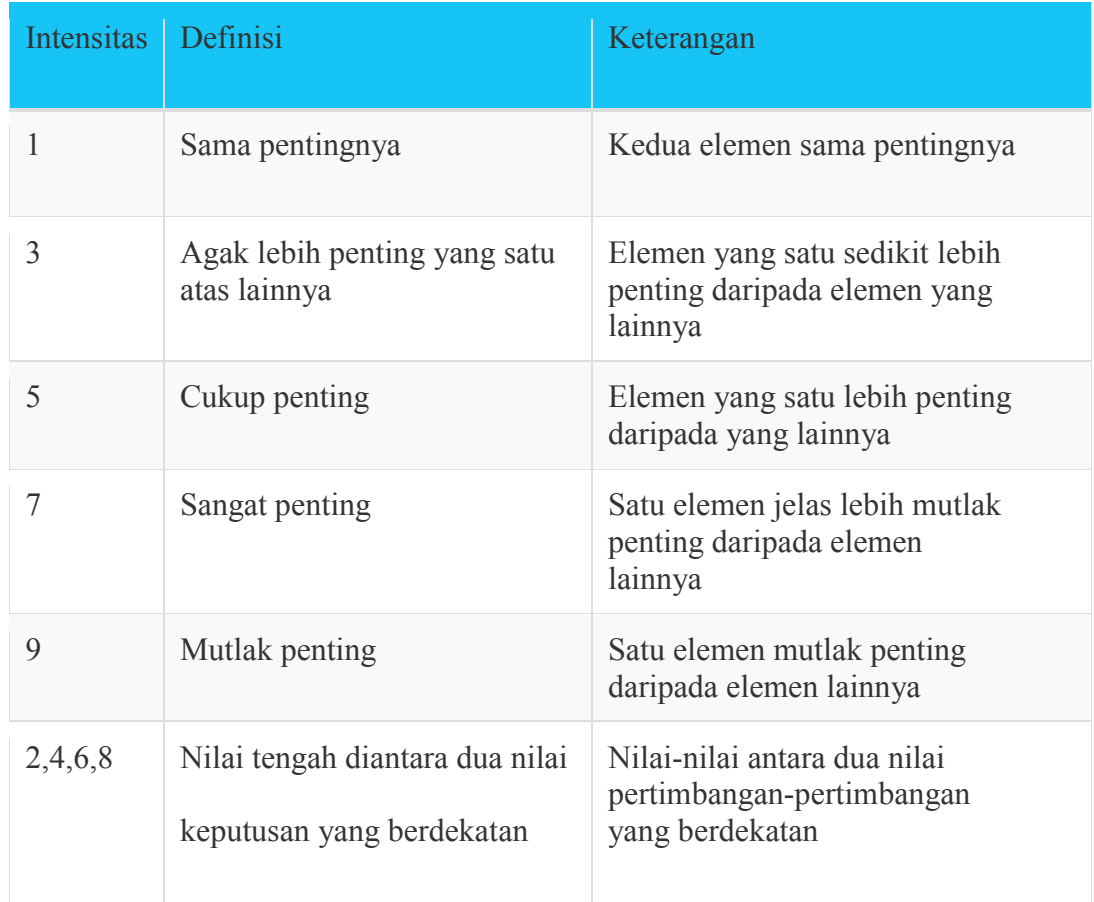

Menurut Saaty, dalam menentukan prioritas AHP menggunakan prinsipprinsip sebagai berikut:

a) Decomposition

Setelah persoalan didefinisikan maka perlu dilakukan decomposition yaitu memecah persoalan yang utuh menjadi unsur-unsurnya

b) Comparative Judgement (Penilaian Kriteria dan Alternatif) Prinsip ini memberikan penilaian tentang kepentingan relative 2 elemen pada suatu tingkat tertentu dalam kaitannya dengan tingkat diatasnya

- c) Synthesis of Priority (Menentukan Prioritas) Dari setiap matrix pairwise comparation kemudian dicari Eigen Vectornya untuk mendapatkan local priority.
- d) Logical Consistency (Konsistensi Logis)

Konsistensi memiliki dua makna, pertama objek-objek serupa yang dikelompokkan sesuai dengan keseragaman dan relevansi. Kedua, menyangkut tingkat hubungan antar objek yang didasarkan pada suatu kriteria tertentu.

3) Script menentukan bobot kriteria

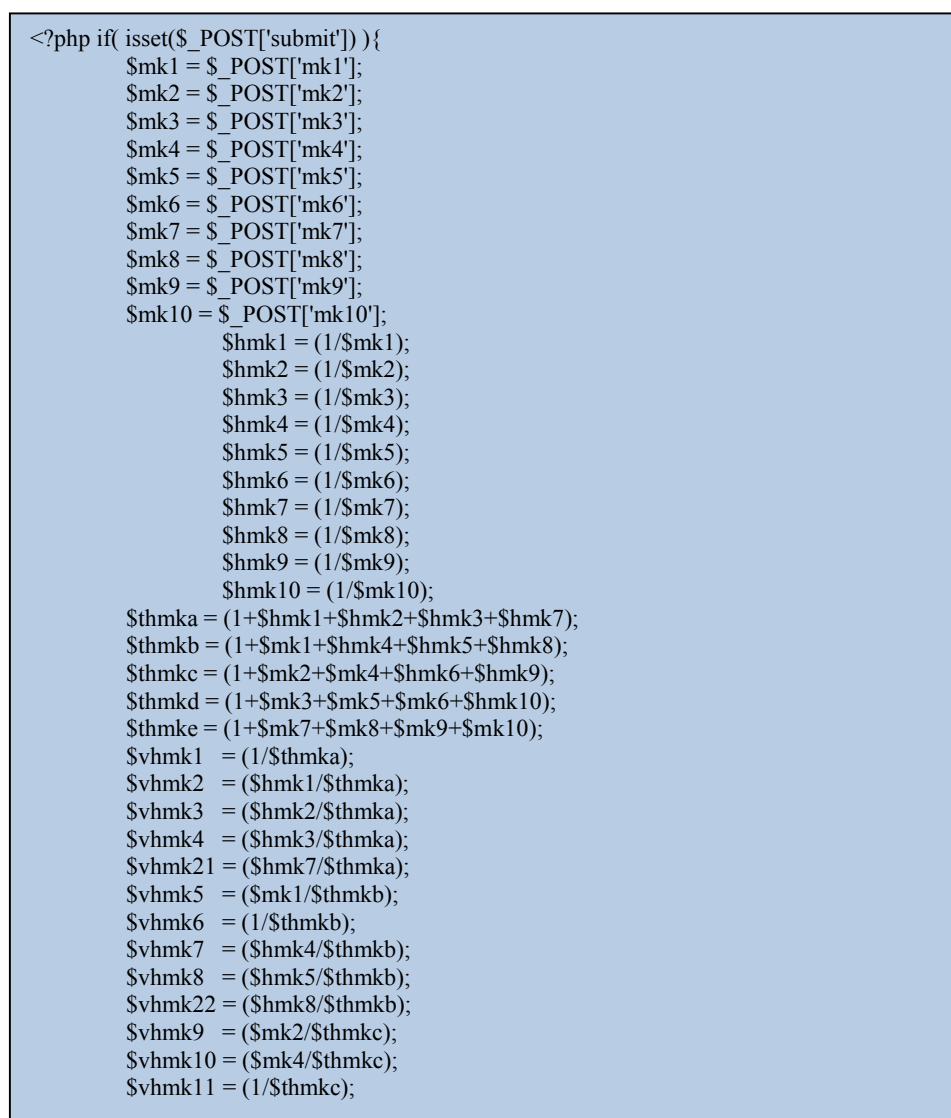

 $\mathbf{1}$ 

 $\text{Svmk12} = (\text{Shmk6}/\text{Shmkc});$  $$vhmk23 = ($hmk9/$thmkc);$  $$vhmk13 = ($mk3/$thmkd);$  $$vhmk14 = ($mk5/$thmkd);$  $$vhmk15 = ($mk6/$thmkd);$  $$vhmk16 = (1/\$thmkd);$  $\text{Swhmk24} = (\text{Shmk10}/\text{Sthmkd});$  $\text{Schmk17} = (\text{Smk7}/\text{Sthmke});$  $$vhmk18 = ($mk8/$thmke);$  $$vhmk19 = ($mk9/$thmke);$  $\text{Swhmk20} = (\text{Smk10}/\text{Sthmk})$ ;  $$vhmk25 = (1/\$thmke);$  $$ev1 = ((\text{Swhmk1}+\text{Swhmk5}+\text{Swhmk9}+\text{Swhmk13}+\text{Swhmk17})/5);$  $$ev2 = ((\text{Swhmk2}+\text{Swhmk6}+\text{Swhmk10}+\text{Swhmk14}+\text{Swhmk18})/5);$  $%ev3 = ((\text{Swhmk3+\$vhmk7+\$vhmk11+\$vhmk15+\$vhmk19)/5);$  $$ev4 = (($vhmk4+$vhmk8+$vhmk12+$vhmk16+$vhmk20)/5);$  $%ev5 = ((\n$vhmk21 + \n$vhmk22 + \n$vhmk23 + \n$vhmk24 + \n$vhmk25)/5);$  $\text{Smax3} = (\text{Sev3*$thmkc});$  $\text{Smax4} = (\text{Sev4*$thmkd})$ ;  $\text{Smax5} = (\text{Sev5*$thmke});$  $$max1 = ($ \$ev1 $*$thmka);$  $\text{Imax2} = (\text{Sev2*$thmkb});$  $\text{Smax3} = (\text{Sev3*$thmkc});$  $$max4 = ($ev4*$thmkd);$  $\text{Smax5} = (\text{Sev5*$thmke});$  $$tev = ($ev1 + $ev2 + $ev3 + $ev4 + $ev5);$  $$tmax = ($max1+$max2+$max3+$max4+$max5);$  $/$ /IK => (totB-n)/n-1 RK =>(IK/1.12)  $$ik = (($tmax-5)/4);$  $$rk = ($ik/1.12);$  $\text{sev} = \text{array}(\text{Sev1}, \text{Sev2}, \text{Sev3}, \text{Sev4}, \text{Sev5})$ ; \$run\_update =  $\text{Tr}$  insert = ";  $\text{Sselect}$  pa = mysql\_query("SELECT \* FROM `kriteria`");  $$num\pa = my\sgl\num\rows\$ if(  $\text{Shum}$  pa > 0 ){  $$i=0$ : while( $\text{row}$  pa = mysql\_fetch\_object( $\text{Sselect}$  pa) ){  $sevx = sev[si];$ \$run\_update.= mysql\_query("UPDATE `kriteria` SET `bobot\_kriteria` = '\$evx' WHERE `id\_kriteria` = '\$row\_pa->id\_kriteria' ");  $$i++;$ } }else{ for( $\sin=0$ ;  $\sin=-3$ ;  $\sin+1$ }  $sevx = sev[si];$ \$run\_insert.= mysql\_query("INSERT INTO `kriteria` (`id\_kriteria`, `bobot\_kriteria`) VALUES ('\$i', '\$evx')"); } } if( \$run\_update ) echo "<div class=\"sukses\">Berhasil di perbaharui</div> < br>"; elseif( \$run\_insert ) echo "<div class=\"sukses\">Berhasil di tambahkan</div> < br>":

341

```
else echo "<div class=\"error\">Gagal disimpan</div><br/>shappens";
}
?>
<div id="page-wrapper">
        <div class="row">
         \lediv class="col-lg-12">
            <h3 class="page-header">Input Bobot Kriteria</h3>
         \langlediv> <div class="panel-body">
<form action="" method="post">
<div class="form-group">
<div class="table">
<table id="example1" class="table table-bordered table-striped"> 
  <tr><td style="background-color:#16c4f6">&nbsp;</td>
    <td style="background-color:#16c4f6" align="center">KR01</td>
    <td style="background-color:#16c4f6" align="center">KR02</td>
    <td style="background-color:#16c4f6" align="center">KR03</td>
    <td style="background-color:#16c4f6" align="center">KR04</td>
          <td style="background-color:#16c4f6" align="center">KR05</td>
  \langle tr><tr> <td style="background-color:#16c4f6"align="center">KR01</td>
    <td align="center" bgcolor="#8ab8c6">1</td>
    <td align="center"><input type="number" min="1" max="9" style="width:45px;" 
name="mk1" id="mk1" value="<?php echo $_POST['mk1']?>"></td>
    <td align="center"><input type="number" min="1" max="9" style="width:45px;" 
name="mk2" id="mk2" value="<?php echo $_POST['mk2']?>"></td>
    <td align="center"><input type="number" min="1" max="9" style="width:45px;" 
name="mk3" id="mk3" value="<?php echo $_POST['mk3']?>"></td>
          <td align="center"><input type="number" min="1" max="9" 
style="width:45px;" name="mk7" id="mk7" value="<?php echo 
$ POST['mk7']?>"></td </tr>
  <tr> <td style="background-color:#16c4f6" align="center">KR02</td>
   \lttd align="center">\lt?php echo round($hmk1,2)?\lt/td>
    <td align="center" bgcolor="#8ab8c6">1</td>
    <td align="center"><input type="number" min="1" max="9" style="width:45px;" 
name="mk4" id="mk4" value="<?php echo $_POST['mk4']?>"></td>
    <td align="center"><input type="number" min="1" max="9" style="width:45px;" 
name="mk5" id="mk5" value="<?php echo $_POST['mk5']?>"></td>
```
 $\mathbf{1}$ 

 $\mathbf{1}$ 

 $\mathbf 1$ 

```
<td align="center"><input type="number" min="1" max="9" style="width:45px;" 
name="mk8" id="mk8" value="<?php echo $_POST['mk8']?>"></td>
   \langle tr \rangle<tr> <td style="background-color:#16c4f6" align="center">KR03</td>
   \leqtd align="center"\geq?php echo round($hmk2,2)?\geq/td> <td align="center"><?php echo round($hmk4,2)?></td>
    <td align="center" bgcolor="#8ab8c6">1</td>
    <td align="center"><input type="number" min="1" max="9" style="width:45px;" 
name="mk6" id="mk6" value="<?php echo $_POST['mk6']?>"></td>
           <td align="center"><input type="number" min="1" max="9" 
style="width:45px;" name="mk9" id="mk9" value="<?php echo 
$POST['mk9']?>"></td>
   \langle tr \rangle \langle tr \rangle <td style="background-color:#16c4f6" align="center">KR04</td>
    <td align="center"><?php echo round($hmk3,2)?></td>
    <td align="center"><?php echo round($hmk5,2)?></td>
   \lttd align="center">\lt?php echo round($hmk6,2)?>\lt/td>
   \leqtd align="center" bgcolor="#8ab8c6">1\leq/td>
           <td align="center"><input type="number" min="1" max="9" 
style="width:45px;" name="mk10" id="mk10" value="<?php echo 
$ POST['mk10']?>"></td></tr>
  <tr><tr> <td style="background-color:#16c4f6" align="center">KR05</td>
    <td align="center"><?php echo round($hmk7,2)?></td>
   \leqtd align="center"\geq?php echo round($hmk8,2)?\geq\leqtd\geq <td align="center"><?php echo round($hmk9,2)?></td>
           <td align="center"><?php echo round($hmk10,2)?></td>
   \leqtd align="center" bgcolor="#8ab8c6">1\leq/td>
   \langle tr \rangle
```
 $\mathbf{1}$ 

#### $<$ tr $>$

```
 <td style="background-color:#16c4f6"align="center">Jumlah</td>
    <td align="center"><?php echo round($thmka,2)?></td><!-- tmk1 -->
    <td align="center"><?php echo round($thmkb,2)?></td><!-- tmk2 -->
    <td align="center"><?php echo round($thmkc,2)?></td><!-- tmk3 -->
    <td align="center"><?php echo round($thmkd,2)?></td><!-- tmk4 -->
   \leqtd align="center"\geq?php echo round($thmke,2)?\geq/td\geq!-- tmk4 --\geq<tr> <td bgcolor="#8ab8c6" colspan="6"><input type="submit" name="submit" 
id="submit" value="Submit" />
<input type="reset" name="reset" id="reset" value="Reset" /></td> </tr>
  </table></div></div>
</form>
\langle?php if( isset($ POST['submit']) ){?>
<div class="form-group">
<div class="table">
<table id="example1" class="table table-bordered table-striped"> 
  <tr><td>&nbsp;</td>
    <td align="center">KR01</td>
    <td align="center">KR02</td>
    <td align="center">KR03</td>
    <td align="center">KR04</td>
    <td align="center">KR05</td>
    <td align="center">Eigen Vector</td>
    <td align="center">^Maks</td>
  \langle t<tr><td>KR01</td>
    <td align="center"><?php echo round($vhmk1,2)?></td>
    <td align="center"><?php echo round($vhmk5,2)?></td>
    <td align="center"><?php echo round($vhmk9,2)?></td>
    <td align="center"><?php echo round($vhmk13,2)?></td>
```
 $\mathbf 1$ 

 <td align="center"><?php echo round(\$vhmk17,2)?></td> <td align="center"><?php echo round(\$ev1,2)?></td> <td align="center"><?php echo round(\$max1,2)?></td></tr>  $<$ tr $>$  $<$ td>KR02 $<$ /td> <td align="center"><?php echo round(\$vhmk2,2)?></td> <td align="center"><?php echo round(\$vhmk6,2)?></td>  $\leq$ td align="center" $\geq$ ?php echo round(\$vhmk10,2)? $\geq$ /td $>$  <td align="center"><?php echo round(\$vhmk14,2)?></td> <td align="center"><?php echo round(\$vhmk18,2)?></td>  $\lt$ td align="center"> $\lt$ ?php echo round(\$ev2,2)? $\lt$ /td> $\lt$ !-- abcd/4 -->  $\leq$ td align="center" $\geq$ ?php echo round(\$max2,2)? $\geq$ /td $\geq$   $\leq$ !-- (abcd/4)\*tmk2 -->  $\langle tr \rangle$  $<$ tr $>$  $<$ td>KR03 $<$ /td>  $\leq$ td align="center" $\geq$ ?php echo round(\$vhmk3.2)? $\geq$ td $>$  <td align="center"><?php echo round(\$vhmk7,2)?></td> <td align="center"><?php echo round(\$vhmk11,2)?></td> <td align="center"><?php echo round(\$vhmk15,2)?></td> <td align="center"><?php echo round(\$vhmk19,2)?></td> <td align="center"><?php echo round(\$ev3,2)?></td> <td align="center"><?php echo round(\$max3,2)?></td>  $<$ /tr $>$  $<$ tr $>$ <td>KR04</td> <td align="center"><?php echo round(\$vhmk4,2)?></td> <td align="center"><?php echo round(\$vhmk8,2)?></td> <td align="center"><?php echo round(\$vhmk12,2)?></td> <td align="center"><?php echo round(\$vhmk16,2)?></td> <td align="center"><?php echo round(\$vhmk20,2)?></td>  $\lt$ td align="center"> $\lt$ ?php echo round(\$ev4,2)? $\lt$ /td> <td align="center"><?php echo round(\$max4,2)?></td>  $\langle tr \rangle$  $<$ tr $>$  $<$ td>KR05 $<$ /td>  $\leq$ td align="center" $\geq$ ?php echo round(\$vhmk21,2)? $\geq$  $\leq$ /td $>$  <td align="center"><?php echo round(\$vhmk22,2)?></td> <td align="center"><?php echo round(\$vhmk23,2)?></td> <td align="center"><?php echo round(\$vhmk24,2)?></td> <td align="center"><?php echo round(\$vhmk25,2)?></td> <td align="center"><?php echo round(\$ev5,2)?></td> <td align="center"><?php echo round(\$max5,2)?></td>  $\langle tr \rangle$ 

38

```
<tr>\lttd colspan="6"> \lt/td>
    \leqtd align="center"\geq?php echo round($tev,2)?\geqtd> <td align="center"><?php echo round($tmax,2)?></td>
 \langletr>
  </table>
 \langlediv>
 \langlediv><br>2<sub>br</sub> /<div class="form-group">
<div class="table">
<table id="example1" class="table table-bordered table-striped"> 
<tr> <td width="23%">Index Konsistensi</td>
  <td width="1%"><strong>:</strong></td>
  \lttd width="76%">\lt?php echo round($ik,2)?\lt/td>
  \langle t<tr> <td>Rasio Konsistensi</td>
  <td><strong>:</strong></td>
  \langle t \, d \rangle \langle \rangle?php echo round($rk,2)?\langle t \, d \rangle\langle tr \rangle<tr> <td colspan="3" align="center">
  \langle?php
          if(r > 0.10) echo "<div class=\"kons_no\">Tidak Konsisten</div>";
          else echo "<div class=\"kons_yes\">Konsisten</div>";
          2\langle t d \rangle\langle tr \rangle<tr> <td colspan="3" align="center">
  \langle?php
if( $rk > 0.10 ) echo '<a href="bobot" class="btn btn-default">Hitung 
Ulang</button>';
          ?> \langle t d \rangle \langle t d \rangle</table></div></div>
\langle?php }?>
\langle\overline{div}\rangle\langle\overline{div}\rangle\langle\overline{div}\rangle<tr>&lt;td>KR05</td>\leqtd align="center"\geq?php echo round($vhmk21,2)?\geq\leq/td>\lttd align="center"\lt?php echo round($vhmk22,2)?\lt/td>\leqtd align="center"\geq?php echo round($vhmk23,2)?\geq/td>\lttd align="center">\lt?php echo round($vhmk24,2)?>\lt/td>
            <td align="center"><?php echo round($vhmk25,2)?></td>
    \leqtd align="center"\geq?php echo round($ev5,2)?\geq/td>\lttd align="center">\lt?php echo round($max5,2)?>\lt/td>
  \langle tr \rangle
```
#### 4) Script halaman hasil penilaian dosen

```
<?php
include('session_dosen.php'); 
?>
<!DOCTYPE html>
\text{thm}<head>
         <title>Hasil Penilaian</title>
         <link rel="stylesheet" type="text/css" href="bootstrap/css/bootstrap.css">
         <style type="text/css">
         .table-bordered .table.table-bordered.table-striped.table-hover thead tr {
         text-align: right;
}
   </style>
         <script type="text/javascript" src="bootstrap/js/jquery.js"></script>
         \lescript type="text/javascript" src="bootstrap/js/bootstrap.js">\le/script>
</head>

<div class="col-md-12">
<div class="panel panel-default" style="color: #3299dc;">
<div class="panel-heading" style="color: #000000;"><h1>Berikut kami lampirkan hasil 
penilaian anda</h1></div>
         \langlediv>\langlediv> <div class="col-md-2 col-xs-1"></div>
   <div class="col-md-8 col-xs-10">
         <div class="panel-body">
         \langlediv id="div1">
         <div class="panel panel-default">
         <div class="panel-body">
         <table>
         <tbody>
         <tr><td> Nama</td><br><td><t>d</td>\lt t d \lt?php echo $login_session; ?> \lt t d\langle tr \rangle<tr>&lt;td>NIP</td><br><td><t>d</td>\lt t d \lt \lt?php echo $login_nip; ?\lt \lt/d\langle tr \rangle</tbody></table>
          \langle \text{div}\rangle \langle \text{div}\rangle
```

```
<div class="panel-body">
                           <form action="" method="post">
           <div class="form-group">
           <div class="table">
           <table id="example1" class="table table-bordered table-striped">
            <thead>
               \langle tr \rangle<th>Id Kriteria</th>
         <th>Rata-Rata</th>
         <th>Bobot Kriteria</th>
         <th>Hasil</th>
               \langle tr>
         <tbody> </thead>
\langle?php
$total_rata =0;
\text{Stotal } \text{bobot} = 0;$tampil = mysql_query("SELECT DISTINCT nama_dosen, tblscore.id_kriteria, 
tblscore.nip, bobot_kriteria,
                                             SUM(ratarata) as jum,
                                             ROUND( AVG( nilai ) , 1 ) as rata2, 
ROUND((ROUND( AVG( nilai ) , 1 )*bobot_kriteria),3) as hasil_kali 
                                             FROM dosen_proses, kriteria, tblscore, 
tb_dosen WHERE tblscore.nip = tb_dosen.nip AND tblscore.id_kriteria =
kriteria.id_kriteria
                                             GROUP BY nip, id_kriteria, nama_dosen 
HAVING nip = 'Slogin \nhip'');while (\$r = my\ fetch array($tampil)) {
         echo "<tr>":
                  echo "<td>$r[id_kriteria]</td>"; //menampilkan data kelas
                  echo "<td>$r[rata2]</td>"; //menampilkan data kelas
                  echo "<td>$r[bobot_kriteria]</td>";
                  echo "<td>$r[hasil_kali]</td>";
      // membuat link untuk mengedit dan menghapus data
     echo "\lt/tr>";
                  $total_bobot += \frac{6}{5}r['bobot_kriteria'];
                  $total rata += $r['hasil kali'];
                  }
echo '<tr>
                  <td colspan="2">Jumlah</td>
                  <td>'.$total_bobot.'</td>
                  <td>' .$total_rata . '</td>
         \langle tr \rangle:
         $h = mysql_query ("SELECT ROUND(hasil,3) as hasill FROM tblhasil 
WHERE nip = '$login_nip'");
                  $k = my\{setch_array(\$h);
                  echo "<tr>";
                  echo "<td colspan='3'>Rata-rata</td>";
                  echo "<td>$k[hasill]</td>";
                  echo" </tr>"; }
$q_rank = mysql_query("SELECT * FROM `tblhasil` ORDER BY `tblhasil`.`hasil` 
DESC");
         \text{Srank} = 1;
         \sinh rank = mysql_num_rows($q_rank);
         while($tmprank = mysql fetch array($q rank)){
```
 $\mathbf 1$ 

```
\mathbf{1}//echo $tmp_rank['nip'];
          if($tmp_rank['nip']==$login_nip){
                   echo '<tr>
                                       <td>Peringkat ke </td>
                                       <td>'.$rank.' </td>
                                       <td> Dari </td>
                                       \lt t d<sup>-'</sup> .$jml_rank. '\lt t d\langle tr>'; }
                   $rank++;
          }
          ?> </tbody> </table>
                \langlediv>\langle!--/.box-body -->
             \langlediv>\langleform>
        \langlediv>
          <div class="panel-body">
                             <form action="" method="post">
            <div class="form-group">
            <div class="table">
            <table id="example1" class="table table-bordered table-striped">
              <thead>
                \langle tr \rangle \langle th \rangleSaran\langle th \rangle \langle tr \rangle<tbody></thead>
<?php 
$j = my\ query("SELECT DISTINCT saran FROM tblscore WHERE nip = '$login_nip'");
         while ($k = my\ fetch_array($j)) {
         echo "<tr>";
                   echo "<td>$k[saran]</td>"; //menampilkan data kelas
                   echo "\langle tr \rangle":
 ? </tbody></table>
\langlediv>\langle!--/.box-body -->\langlediv>\langleform>
\langlediv\langlediv\ranglecenter><a href="logout.php" class="btn btn-primary btn-md">Logout</a>
          <button type="submit" onclick="printContent('div1')" class="btn btn-primary btn-
md">Print</button></center>
\langlediv>\langlediv>
<div class="col-md-2 col-xs-1"></div>
</body>
\langlehtml>\lescript\gefunction printContent(el){
    var restorepage = document.body.innerHTML;
   var printcontent = document.getElementById(el).innerHTML;
    document.body.innerHTML = printcontent;
window.print();
   document.body.innerHTML = restorepage;
}
```
</script>

 $\mathbf{1}$ 

 $\mathbf{1}$ 

# C. Uji Coba Sistem

Tampilan utama dimulai dengan tampilan menu *Home* Terdiri dari bagian yang memiliki fungsi masing-masing yaitu menu login mahasiswa, menu login dosen dan menu login kaprodi

1. Halaman Utama

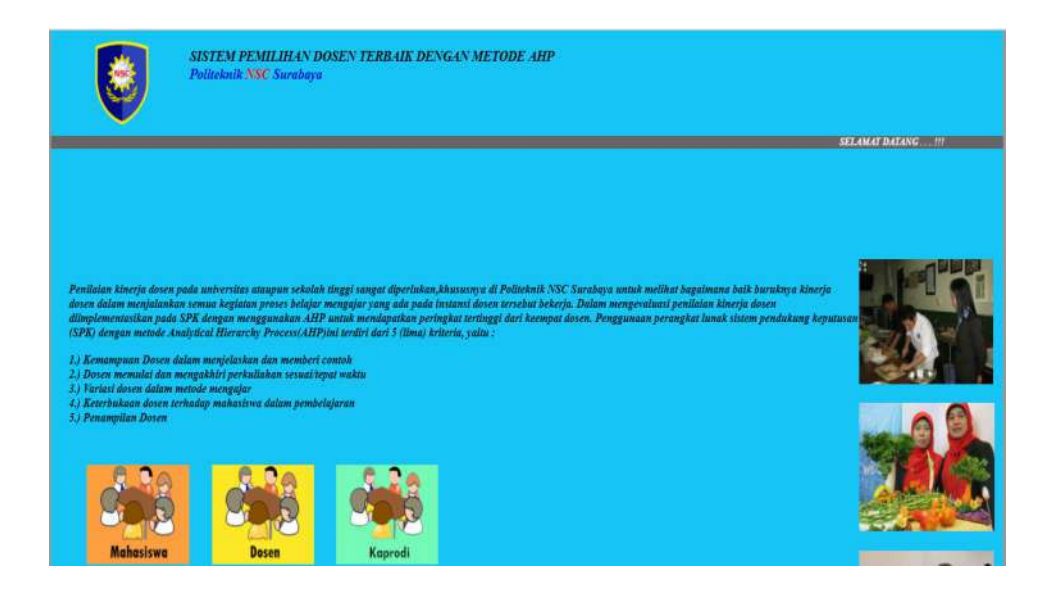

Gambar 3.9 Halaman Utama User

2. Login Admin

Pada menu Login Mahasiwa seperti pada gambar 3.2 , mahasiswa perlu menginputkan NIM dan Password mereka pada kolom username dan kolom password.

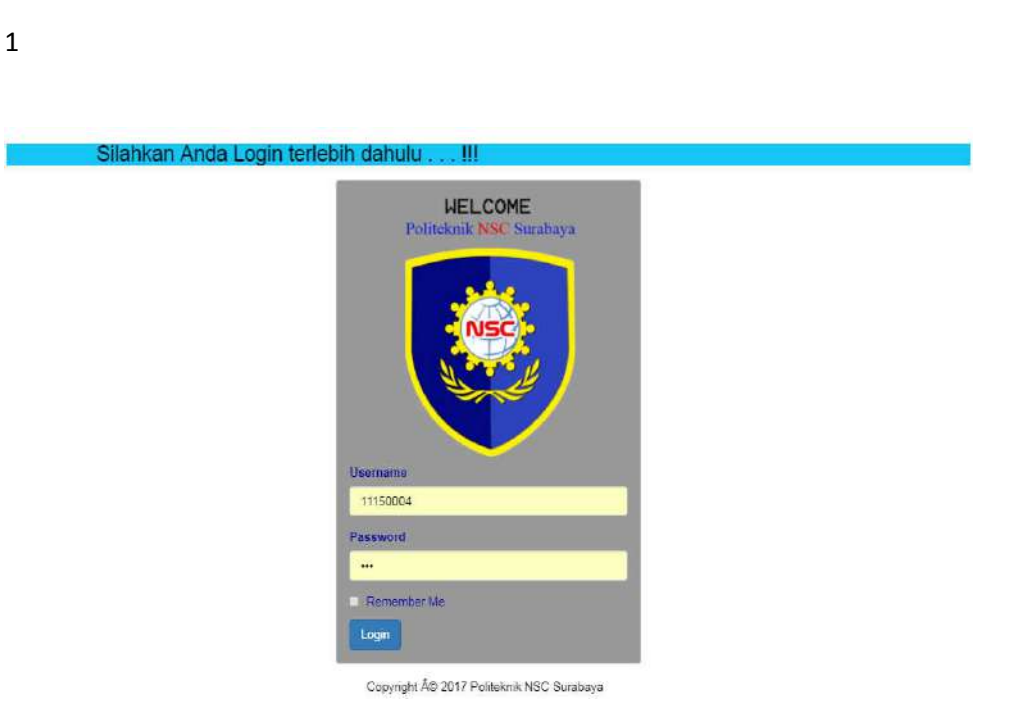

Gambar 3.10 Login admin

3. Form Kuisoner

 $\mathbf{1}$ 

Tampilan ini menunjukkan tampilan form kuisoner penilaian dosen yang akan diisi oleh mahasiswa sesuai dengan dosen dan mata kuliah yang diambil.

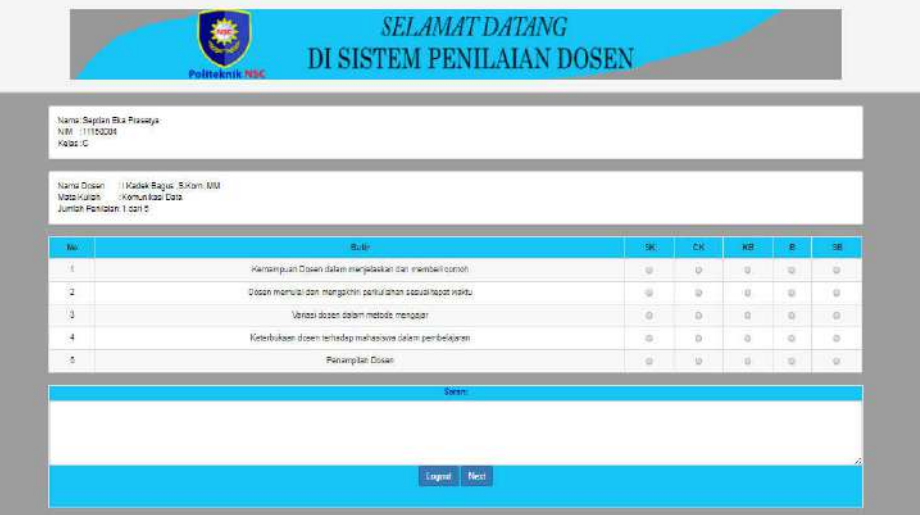

Gambar 3.11 Form Kuisoner

- $\mathbf{1}$
- $\mathbf{1}$
- 4. Halaman setelah pengisisan Kuisoner

Tampilan ini menunjukkan tampilan akhir setelah mahasiswa mengisi kuisoner penilaian dosen .

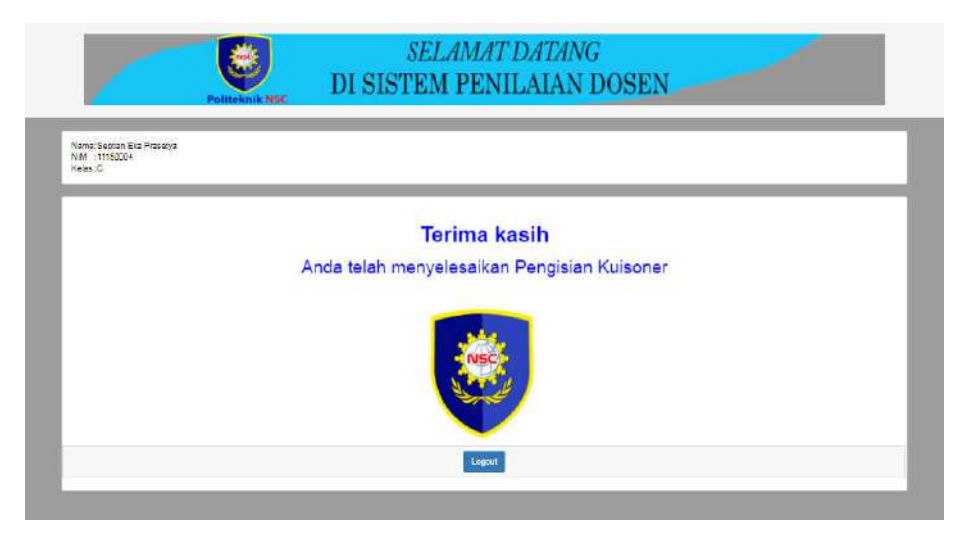

Gambar 3.12 Halaman setelah pengisian kuisoner

5. Halaman Admin

Pada menu Login Admin , admin perlu menginputkan *username* dan *Password* mereka.

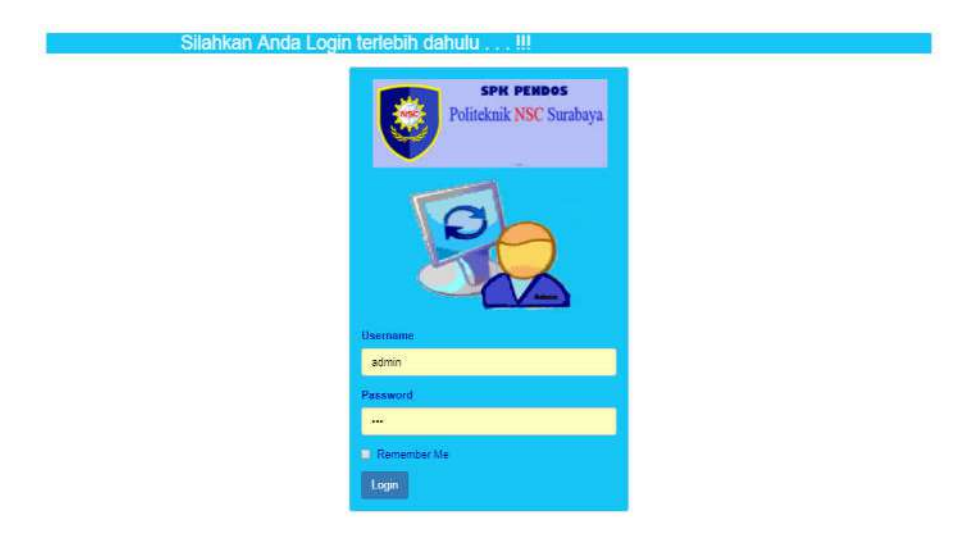

Gambar 3.13 Login Admin

- $\mathbf{1}$
- $\mathbf{1}$

#### 6. Menu Data Dosen

Tampilan Dashboard admin. Setelah admin login dengan memasukkan username dan password, terdapat bermacam-macam pilihan menu seperti data dosen, data mahasiswa, data kriteria, mata kuliah, detail mata kuliah, jadwal, ahp (AHP, bobot kriteria, nilai dosen, dan rangking ).

Data dosen terdiri dari kolom NIP dan Nama Dosen. Tampilan di sini mempunyai pilihan untuk admin menambah, mengedit dan menghapus data dosen.

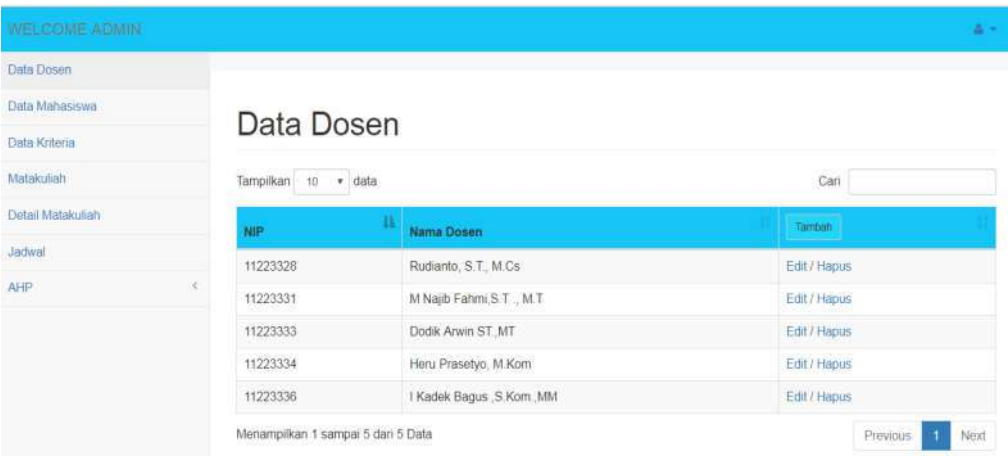

#### Gambar 3.14 Menu Data Dosen

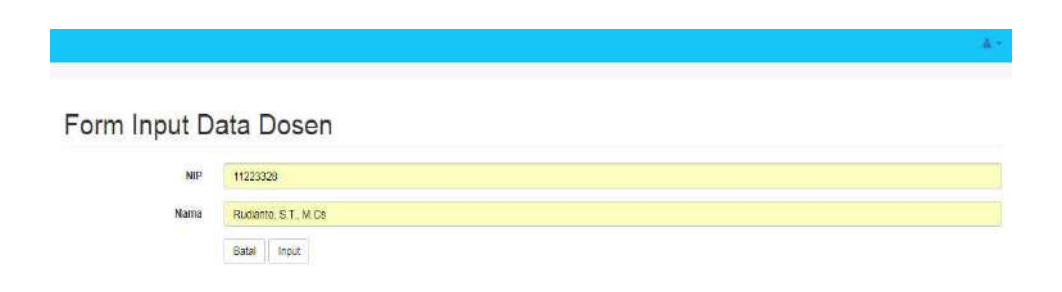

Gambar 3.15 Input Data Dosen

 $\Delta\neq 0$ Edit Data Dosen NIP 11223328 Rudanto, S.T., M.Os .<br>Nama  $\mathsf{B}{\mathsf{at}}{\mathsf{at}} \quad \mathsf{Edit}$ 

Gambar 3.16 Edit Dosen

| WELCOME ADMIN     |                                    | localhost menyatakan:           |     | $\times$ | 富汗               |
|-------------------|------------------------------------|---------------------------------|-----|----------|------------------|
| Data Dosen        |                                    | Anda yakin akan menghapus data? |     |          |                  |
| Data Mahasaya     |                                    |                                 |     |          |                  |
| Data Kritena      | Data Dosen                         |                                 | Oke | Batal    |                  |
| Matakulian        | Tampikan ip v data                 |                                 |     |          | Cart             |
| Detail Matakultah | щр.                                | в<br><b>Nama Dasen</b>          |     |          | Torturn          |
| 30h               | 11223331                           | M Najlb Fahmi, S.T., M.T.       |     |          | Ed17Hapus        |
| AHP               | 11223333                           | Dodk Arwin ST.J/T               |     |          | Edit/Hassis      |
|                   | 11223334                           | Heru Prasetyo, M.Kom.           |     |          | Edit / Happy     |
|                   | 11223336                           | I Kadek Bague S.Kom ,NM         |     |          | Ett/Hatus:       |
|                   | Menamplikan 1 sampai 4 dari 4 Data |                                 |     |          | Previous 11 Next |

Gambar 3.17 Form Hapus Dosen

# 7. Menu Data Mahasiswa

Data Mahasiswa terdiri dari kolom NIM, Nama, kelas dan Prodi. Tampilan di sini mempunyai pilihan untuk admin menambah, mengedit dan menghapus data Mahasiswa.

 $\mathbf{1}$ 

 $\mathbf{1}$ 

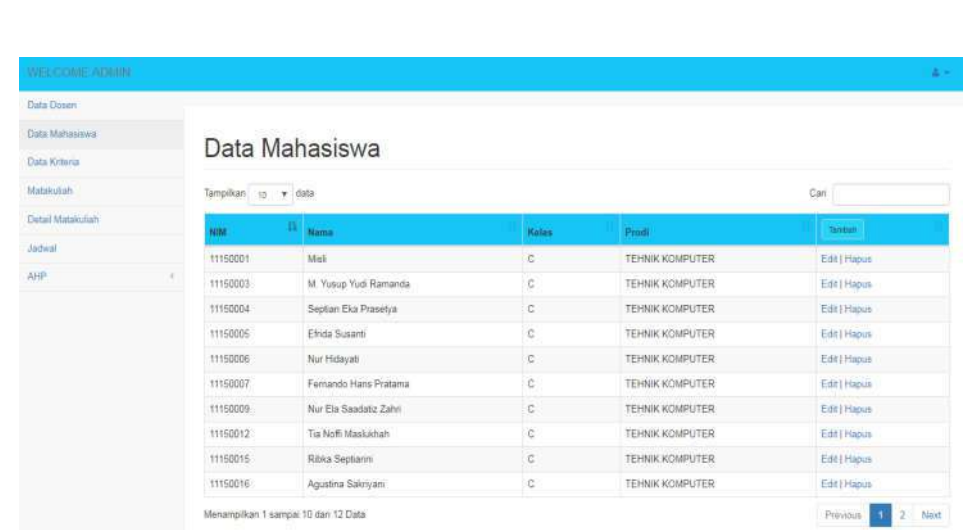

# Gambar 3.18 Menu Data Mahasiswa

Form Input Data Mahasiswa

 $\mathbf{1}$ 

 $\mathbf{1}$ 

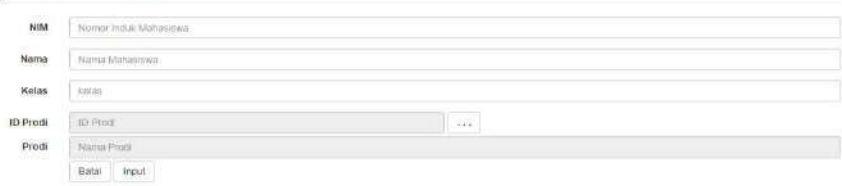

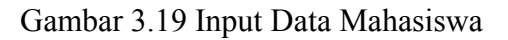

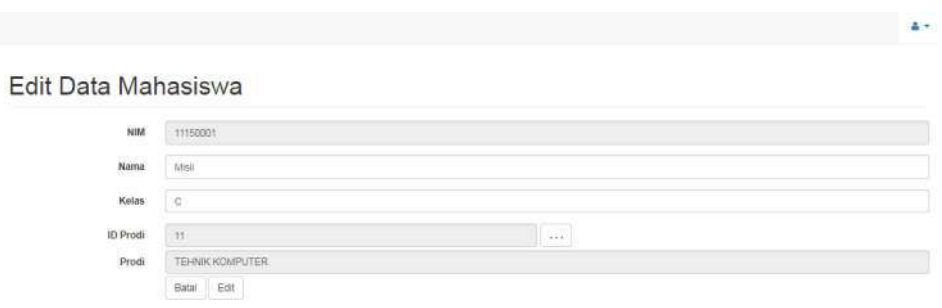

Gambar 3.20 Edit Mahasiswa

| <b>WELCOME ADMIN</b> |                       | localhost menyatakan:           |                | $\boldsymbol{\times}$  | 楽し               |
|----------------------|-----------------------|---------------------------------|----------------|------------------------|------------------|
| Data Dosen           |                       | Anda yakin akan menghapus data? |                |                        |                  |
| <b>Data Matesiwa</b> | Data Mahasi:          |                                 |                |                        |                  |
| Data Kriteria        |                       |                                 | Oke            | Batal                  |                  |
| Matanulian           | Tampilkan 10 . v data |                                 |                |                        | Carl             |
| Debut Matasukan      | rent                  | . .<br>Name                     | Keize          | <b>Prodi</b>           | <b>Territoin</b> |
| Januar               | 11150001              | Mail                            | c              | TEHNIK KOMPUTER        | Emil Hagus       |
| AHF.<br>٠.           | 11150003              | M. Yusup Yudi Ramanda           | c              | TEHNIK KOMPUTER        | Edit   Hapus     |
|                      | 11150004              | Septian Eka Prasetya            | c              | <b>TEHNIK KOMPUTER</b> | Eart   Hapus     |
|                      | 11150005              | Efrida Susanti                  | $\mathbb{Q}$   | <b>TEHNIK KOMPUTER</b> | Edit I Hapus     |
|                      | 11150006              | Nur Hidayatt                    | $\circ$        | TEHNIK KOMPUTER.       | Edit   Hapus     |
|                      | 11150007              | Fernando Hans Pratama           | c              | TEHNIK KOMPUTER        | Edit1 Hapos      |
|                      | 11150000              | Nur Ela Saadatiz Zahri          | $\Omega$       | TEHNIK KOMPUTER        | Edit   Hapizs    |
|                      | 11150012              | Tia Noff Maskiloran             | C.             | TEHNIK KOMPUTER        | Edit   Hapus     |
|                      | 11150015              | Riska Septanni                  | $\mathfrak{S}$ | TEHNIK KOMPUTER        | Edit   Hapus     |
|                      | 11150016              | Agustina Sakriyani              | C.             | <b>TEHNIK KOMPUTER</b> | Edit   Hapus     |

Gambar 3.21 Form Hapus Mahasiswa

### 8. Menu Data kriteria

 $\mathbf{1}$ 

 $\mathbf{1}$ 

Setiap kampus memiliki kriteria tersendiri dalam menentukan bagaimana baik dan buruknya kinerja dosen dalam menjalankan semua kegiatan proses belajar mengajar untuk mengavaluasi kinerja dosen . Data Kriteria terdiri dari kolom NIM, Nama, kelas dan Prodi. Tampilan di sini mempunyai pilihan untuk admin menambah, mengedit dan menghapus data Mahasiswa.

| <b>WELCOME ADMIN</b> |    |                   |                                                             | 出来    |
|----------------------|----|-------------------|-------------------------------------------------------------|-------|
| Data Dosen           |    |                   |                                                             |       |
| Data Mahasiswa       |    |                   |                                                             |       |
| Data Kriteria        |    | Data Kriteria     |                                                             |       |
| Matakuliah           |    | Tampilkan<br>$+5$ | $v$ data<br>Cari                                            |       |
| Detail Matakuliah    |    | п.<br>ш           | Kriterin                                                    |       |
| Jadwal               |    | KR01              | Kemampuan Dosen dalam menjelaskan dan memberi contoh        | Edit  |
| <b>AHP</b>           | c. | KROZ              | Dösen memulai dan mengakhiri perkuliahan sesuai/tepat waktu | Edit  |
|                      |    | KRB3              | Variasi dosen dalam metode mengajar.                        | Edit  |
|                      |    | KR04              | Keterbukaan dosen terhadap mahasiswa dalam pembelajaran     | Edit. |
|                      |    | KR05              | Penampian Dosen                                             | Edit  |
|                      |    |                   | Menampikan 1 sampai 5 dari 5 Data<br>Previous'              | Next  |

Gambar 3.22 Menu Data Kriteria

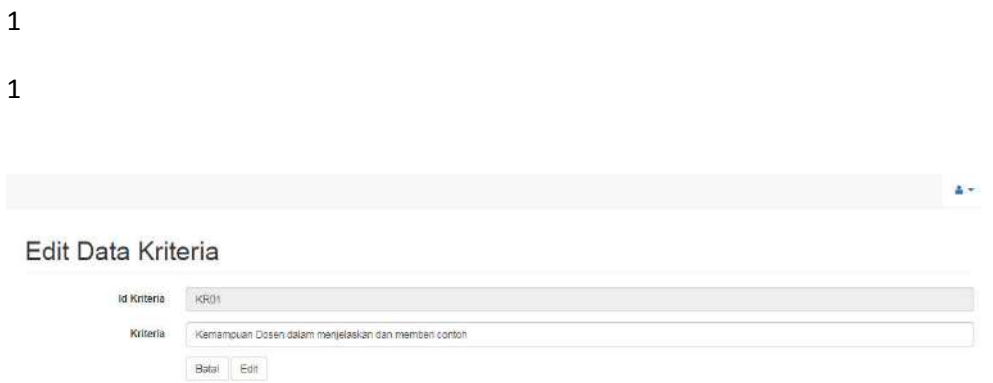

491

- Gambar 3.23 Edit Kriteria
- 9. Menu Matakuliah

Data Matakuliah terdiri dari kolom Kode dan Nama matakuliah. Tampilan di sini mempunyai pilihan untuk admin menambah, mengedit dan menghapus data Matakuliah.

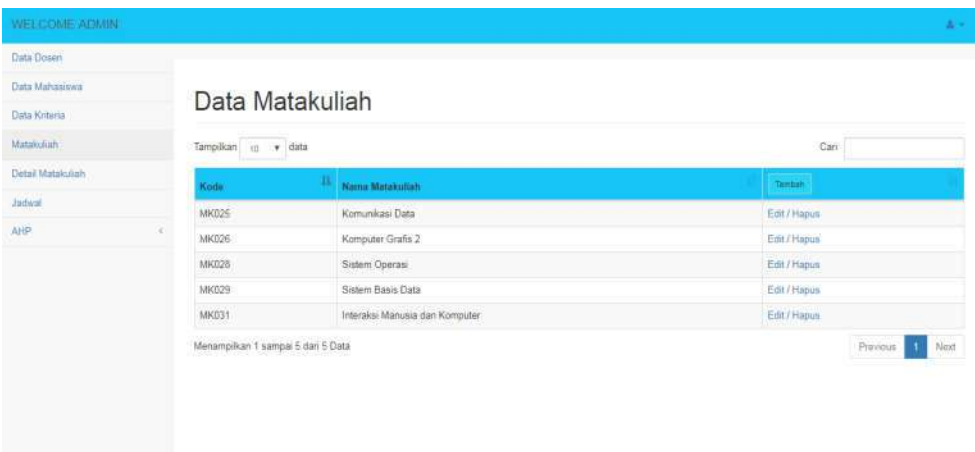

Gambar 3.24 Menu Data Matakuliah

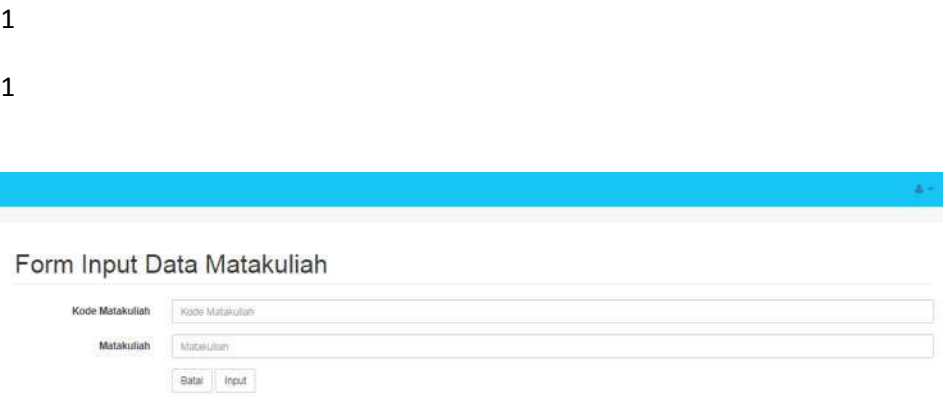

50

# Gambar 3.25 Input Data Matakuliah

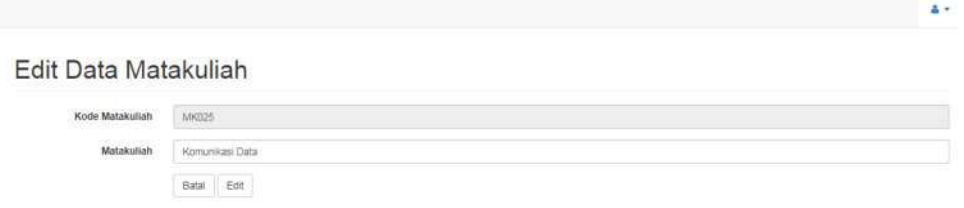

# Gambar 3.26 Edit Matakuliah

| <b>WELCOME ADMIN</b>  |                                    | localhost menyatakan:           | A.  |       |                              |
|-----------------------|------------------------------------|---------------------------------|-----|-------|------------------------------|
| Data Elesim           |                                    | Anda yakin akan menghapus data? |     |       |                              |
| <b>Cuta Mahasiswa</b> |                                    |                                 |     |       |                              |
| Data Kritera          | Data Mataku                        |                                 | Oke | Batal |                              |
| Materialisti          | Tampikan io v data                 |                                 |     |       | Call                         |
| Oetal Mateurian       | Koos                               | и<br>Name Materials             |     |       | Tambén                       |
| Jadwal                | MK025                              | Komunikasi Data                 |     |       | Edit/Haput                   |
| <b>AHP</b><br>×.      | MK026                              | Komputer Grafis 2               |     |       | Edit / Hapun                 |
|                       | MKD26                              | Bistem Operasi                  |     |       | Edit / Hapin                 |
|                       | MK029                              | Sistem Basis Data               |     |       | Edit / Hapus                 |
|                       | MKD3+<br>93 M                      | Interaksi Manusia dan Komputer  |     |       | Edit / Hapus                 |
|                       | Menampilkan 1 sampai 5 dari 5 Data |                                 |     |       | Previous <sup>1</sup><br>Not |

Gambar 3.27 Form hapus Matakuliah

- $\mathbf{1}$
- $\mathbf{1}$

## 10. Menu Detail Matakuliah

Data Detail Matakuliah terdiri dari kolom Id\_Detail, Nama matakuliah, Prodi dan sks. Tampilan di sini mempunyai pilihan untuk admin menambah, mengedit dan menghapus data Detail Matakuliah.

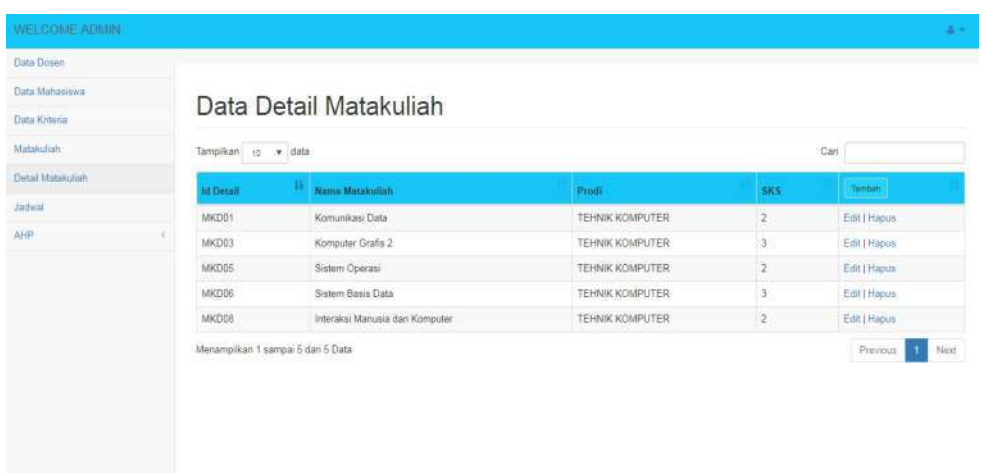

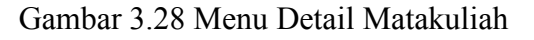

#### Form Input Detail Matakuliah

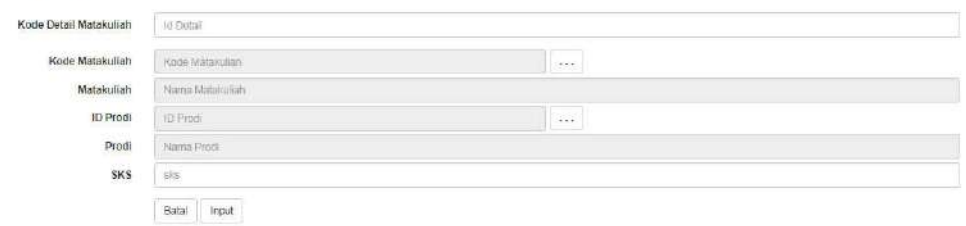

Gambar 3.29 Input DetailMatakuliah

51

 $\Delta$   $\sim$ 

#### Edit Data Detail Matakuliah

 $\mathbf{1}$ 

 $\mathbf{1}$ 

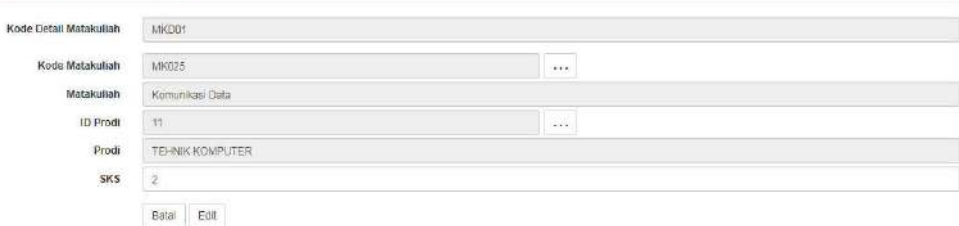

# Gambar 3.30 Edit Detail Matakuliah

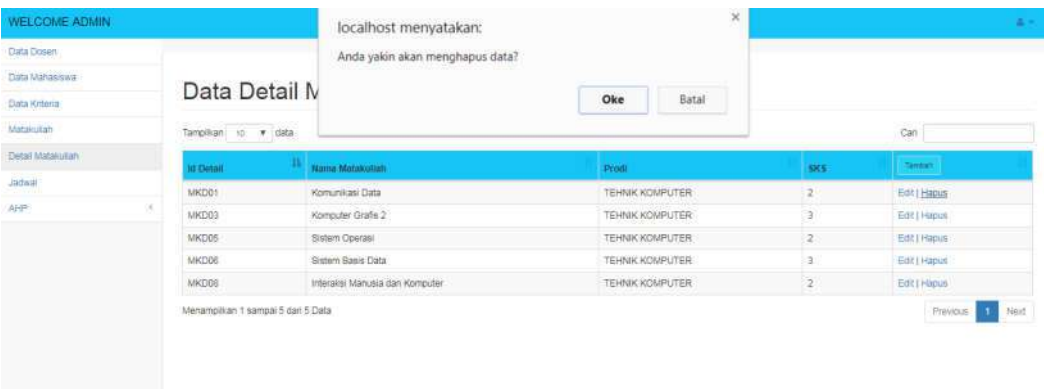

# Gambar 3.31 Form hapus Detail Matakuliah

### 11. Menu Jadwal

Data Jadwal terdiri dari kolom ID, Matakuliah, Nama Dosen, Ruang, Jam, Kelas, dan Prodi . Tampilan di sini mempunyai pilihan untuk admin menambah, mengedit dan menghapus data Jadwal .

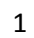

| WELCOMIE ADAILY   |          |                                |                           |                  |                 |              |                 |              |
|-------------------|----------|--------------------------------|---------------------------|------------------|-----------------|--------------|-----------------|--------------|
| Data Dosen        |          |                                |                           |                  |                 |              |                 |              |
| Data Mahasiswa    |          |                                |                           |                  |                 |              |                 |              |
| Data Kriteria     |          | Data Jadwal                    |                           |                  |                 |              |                 |              |
| Matakuliah        | Tampikan | in vidata                      |                           |                  |                 |              | Cari            |              |
| Detail Matakuliah | n        | Matakulieh                     | Nama Dosen                | Ruang            | <b>Jam</b>      | <b>Keins</b> | Prodi           | Tamboh       |
| Jadwal            | 3232348  | Komunikasi Data                | I Kadek Bagus , S.Kom. MM | LAB <sub>2</sub> | 18.00-20.15     | C            | TEHNIK KOMPUTER | Edit   Hapus |
| AHP:              | 3232350  | Komputer Grafis 2              | M Najib Fahmi S.T., M.T.  | LAB 1            | $20.15 - 21.45$ | C.           | TEHNIK KOMPUTER | Edit   Hapua |
|                   | 3232352  | Sistem Operasi                 | Dodik Arwin ST. MT        | LAB <sub>2</sub> | 18.00 - 19.30   | C            | TEHNIK KOMPUTER | Edit   Hapus |
|                   | 3232355  | Interaksi Manusia dan Komputer | Rudianto, S.T., M.Cs      | LAB 1            | 19:30-21:45     | C.           | TEHNIK KOMPUTER | Edit   Hapus |
|                   | 3232366  | Sistem Basis Data              | Heru Prasetyo, M.Kom      | LAB1             | 18.00 - 20.15   | C            | TEHNIK KOMPUTER | Edit   Hapus |

Gambar 3.32 Menu Jadwal

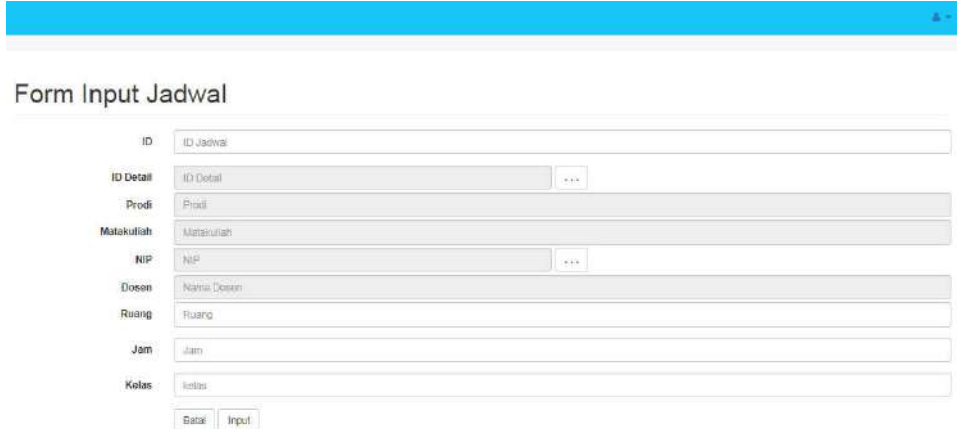

Gambar 3.33 Input Data Jadwal

zv.

#### Edit Data Jadwal

 $\mathbf{1}$ 

 $\mathbf{1}$ 

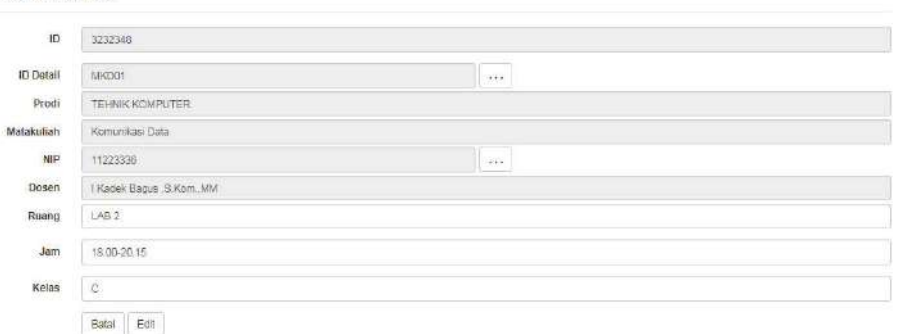

Gambar 3.34 Edit Jadwal

| WELCOME ADMIN     |         |                                    | localhost menyatakan:           |        |               | ×         |                        | 富士                                       |
|-------------------|---------|------------------------------------|---------------------------------|--------|---------------|-----------|------------------------|------------------------------------------|
| Data Dower        |         |                                    | Anda yakin akan menghapus data? |        |               |           |                        |                                          |
| Tiata Mahasiswa   |         | Data Jadwal                        |                                 |        |               |           |                        |                                          |
| Data romeria      |         |                                    |                                 |        | Oke<br>Batal  |           |                        |                                          |
| Anatakuman        |         | Tampikan is # data                 |                                 |        |               |           |                        | cia                                      |
| Detail Materialan |         | <b>All Maratuman</b>               | <b>Noma Dosex</b>               | Huang: | $380\%$       | Kulas.    | Prod                   | Teresti,                                 |
| Jodani            | 3232348 | Komunisas Data                     | I Kades Bagus . S. Kom . MM     | LAB2   | 18:00-20:15   | o         | TEHMK KOMPUTER         | Edit   Happin                            |
| AHF:              | 3232350 | Komputer Grafis 2                  | M NAID Fahric B.T., M.T.        | LAB 1  | 20:15 - 21.45 | c         | TEHNIK KOMPUTER        | Edit   Hapis                             |
|                   | 3332353 | Sistem Operasi                     | Dodily Arwin ST. MT             | LAB 2  | 15.00 - 19.30 | $\subset$ | <b>TEHNIK KOMPUTER</b> | Edit   Happy                             |
|                   | 3232356 | <b>Batwrn Basis Oata</b>           | Heltu Prasetyo, M.Kom.          | LAB1   | 18.00 - 20.15 | c         | <b>TEHNIK KOMPUTER</b> | Edit   Hazia                             |
|                   |         | Manangiikan 1 sampai 4 dari 4 Data |                                 |        |               |           |                        | Previous.<br>Next<br><b>I TOYOTA COM</b> |

Gambar 3.35 Form hapus Jadwal

#### 12. Menu AHP

Pada menu AHP terdapat sub menu AHP, AHP ini terdiri dari 2 tabel Skala penilaian perbandingan. Tabel 1 terdiri kolom Id dan Kriteria. Tabel 2 terdiri kolom Intensitas, definisi, dan keterangan.

| WELCOME ADMIN           |      |                                                             |                     |                                                              |                                                                              |
|-------------------------|------|-------------------------------------------------------------|---------------------|--------------------------------------------------------------|------------------------------------------------------------------------------|
| Data Dosen              |      |                                                             |                     |                                                              |                                                                              |
| Data Mahasiswa          |      |                                                             |                     |                                                              |                                                                              |
| Data Kriteria           |      | Skala Penilaian Perbandingan                                |                     |                                                              |                                                                              |
| Matakuliah              | til. | Kritaria                                                    | Intensitas Definisi |                                                              | Keterangan                                                                   |
| Detail Matakullah       | KRB1 | Kemampuan Dosen dalam menjelaskan dan memberi contoh        | 1                   | Sama pentingnya                                              | Kedua elemen sama pentingnya                                                 |
| Jadwal                  | KR02 | Dosen memulai dan mengakhiri perkuliahan sesuai/lepat waktu | 3                   | Agak lebih penting yang satu<br>atas lainnya                 | Elemen yang satu sedikit lebih<br>penting daripada elemen yang               |
| <b>AHP</b>              | KR03 | Vanasi dosen dalam metode mengajar.                         |                     |                                                              | lainnya                                                                      |
|                         | KR04 | Keterbukaan dosen terhadap mahasiswa dalam pembelajaran     | 5.                  | Cukup penting                                                | Elemen yang satu lebih penting                                               |
| AHP                     | KR05 | Penampilan Dosen                                            |                     |                                                              | daripada yang lainnya                                                        |
| <b>Bobot Keiteria</b>   |      |                                                             | $\overline{7}$      | Sangat penting                                               | Satu elemen jelas lebih mutlak<br>penting daripada elemen lainnya            |
|                         |      |                                                             | g.                  | Mutlak penting                                               | Satu elemen mutlak penting                                                   |
|                         |      |                                                             |                     |                                                              |                                                                              |
|                         |      |                                                             |                     |                                                              | daripada elemen lainnya                                                      |
| Nilai Dosen<br>Rangking |      |                                                             | 24.6.8              | Nilai tengah diantara dua nilai<br>keputusan yang berdekatan | Nilai-nilai antara dua nilai<br>pertimbangan-pertimbangan yang<br>berdekatan |

Gambar 3.36 Sub menu AHP Skala Penilaian Perbandingan

Pada menu AHP terdapat sub menu bobot kriteria, bobot kriteria ini terdiri dari tebel Input bobot kriteia. Pada tabel ini terdapat tombol submit dan reset,berikut ini tampilannya.

| WELCOME ADMIN          |        |                      |                |          |                |              | 五米   |
|------------------------|--------|----------------------|----------------|----------|----------------|--------------|------|
| Data Dosen             |        |                      |                |          |                |              |      |
| <b>Ciata Mahasiswa</b> |        | Input Bobot Kriteria |                |          |                |              |      |
| Data Kriteria          |        |                      |                |          |                |              |      |
| Matakoliah             |        |                      | KROT           | AHUZ     | <b>KR05</b>    | KRO4         | KROS |
| Detail Matakutiah      |        | KROL                 |                | $\equiv$ |                |              | E    |
| Jadius!                |        | <b>KROO</b>          | $\mathfrak{a}$ |          |                | =            | F.   |
| AHP.                   | $\sim$ | ican's               | $\mathfrak g$  | O        |                | =            | p.   |
| AHP                    |        | KRS4                 | $\mathfrak{a}$ | ò        | $\bar{0}$      | х            | Fr.  |
| Bobet Kritena          |        | KROS.                | $\overline{0}$ | ö        | $\overline{0}$ | $\mathbf{0}$ |      |
| Nilai Dosen            |        | Jumlah               | ū.             | iÜ.      | ū.             | $\hat{U}$    | G.   |
| Rangking               |        | Submit Reset         |                |          |                |              |      |

Gambar 3.37 Sub menu Bobot Kriteria

 $\mathbf{1}$ 

Pada menu AHP terdapat sub menu Nilai Dosen,tampilan ini terdiri kolom Id kriteria, Kriteria, dan Bobot Kriteria. Berikut ini tampilannya.

| Data Dosen            |                          |                                                    |                   |           |                  |
|-----------------------|--------------------------|----------------------------------------------------|-------------------|-----------|------------------|
| Data Mahasiswa        | Nilai Rata-rata Dosen    |                                                    |                   |           |                  |
| Data Kriteria         |                          |                                                    |                   |           |                  |
| Mataixitian           | Kilaria 1<br>Wille dosen | Kriteria 2<br>Kitteria 3<br>Krienis 4<br>Kotenia 5 |                   |           |                  |
| Detail Materialish    | Tamplikan to v data      |                                                    |                   |           | Carl             |
| Jadwal                | NIP                      | <b>TL Name Dosen</b>                               | <b>3d Krmeria</b> | Rata-Rata | Nilai infernitza |
| AHP.<br>$\sim$        | 11223328                 | Rudanto, S.T. M.Ca.                                | KR01              | 23        |                  |
| AHP.                  | 11223328                 | Rudanto, S.T., M.Cs                                | KR02              | 37        |                  |
| <b>Bobat Kriteria</b> | 11223328                 | Rudlanto, S.T., M.Cs.                              | KR03              | 33        |                  |
| Nila Dosen            | 11223328                 | Rudianto, S.T., M.Cs.                              | KRO4              | 33        |                  |
| Rangking              | 11223328                 | Rudianto, S.T., M.Cs                               | KR05              | 30        |                  |
|                       | 11223331                 | M Najb Fahru S.T., M.T.                            | KRO1              | 28        |                  |
|                       | 11229331                 | M Naib Fahru S.T., M.T.                            | KR02              | 32        |                  |
|                       | 11223331                 | M Najib Fahmi, S.T., M.T.                          | KR03              | 26        |                  |
|                       | 11223331                 | M Najib Fahmi, S.T., M.T.                          | KR04              | 26        |                  |
|                       | 11223331                 | M Najib Fahmi, S.T., M.T.                          | KRD5              | $-26$     |                  |

Gambar 3.38 Sub menu Nilai Dosen

# Kriteria 1

| WELCOME ADMIN                  |                                |                                                    |                    |                    |                       | -12                |
|--------------------------------|--------------------------------|----------------------------------------------------|--------------------|--------------------|-----------------------|--------------------|
| Data Dosen                     |                                |                                                    |                    |                    |                       |                    |
| Dáta Mahasiswa                 |                                | Nilai Rata-rata Dosen                              |                    |                    |                       |                    |
| Data Kriteria                  |                                |                                                    |                    |                    |                       |                    |
| Matakukan                      | Nilai dosen                    | Kriteria 1<br>Kriteria 3<br>Kriteria 2<br>Kriena 4 | Kritena 5          |                    |                       |                    |
| Detail Matakuliah              | $\pi$<br>Tampikan              | $\bullet$ data                                     |                    |                    |                       | Carl               |
| <b>Jachstel</b><br><b>STEP</b> | <b>NIP</b>                     | 11 Nama Dosen                                      | <b>Jd Kriteria</b> | Rata-Rata          | <b>Bobot Kriteria</b> | Hasil              |
| AHP.<br>×                      | 11223331                       | M Najib Fahmi, S.T., M.T.                          | KRO1               | 2.6                | 0.30696692966977      | 0.7981140171414021 |
|                                | 11223333                       | Dock Arwin ST.MT                                   | KR01               | 28                 | 0.30696692966977      | 0.859507403075356  |
|                                | <b>MATSHORN PT</b><br>11223334 | Heru Prasetyo, M.Kom                               | KRO1               | <b>Page</b><br>3.4 | 0.30696692966977      | 1043687560877218   |
|                                | 11223335                       | I Kadek Bagus , S. Kom.; MM                        | KR01               | 2.8                | 0.30696692966977      | 0.859507403075356  |

Gambar 3.39 Penilaian menurut KR01

57

# Kriteria 2

 $\mathbf{1}$ 

 $\mathbf{1}$ 

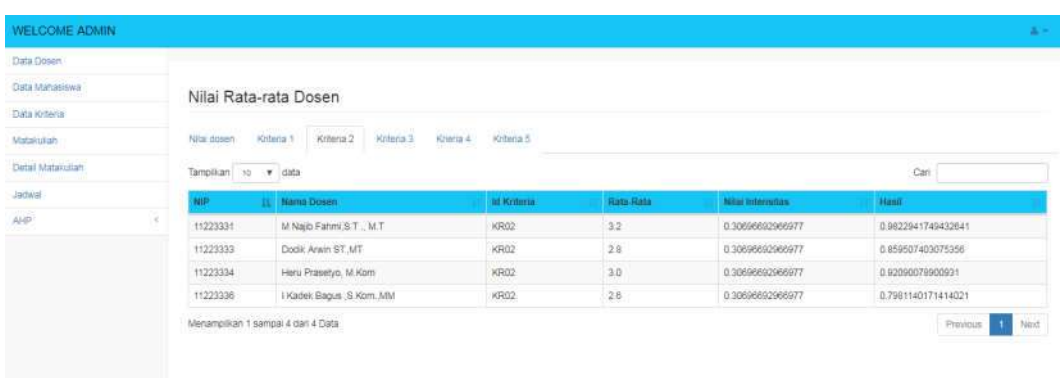

# Gambar 3.40 Penilaian menurut KR02

# Kriteria 3

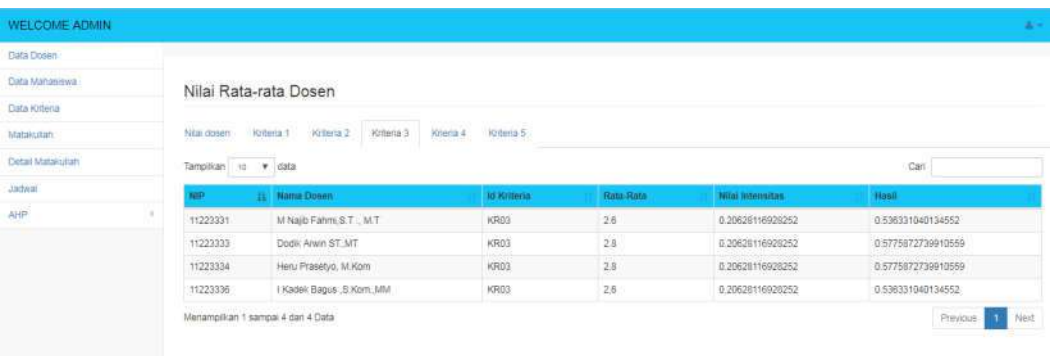

Gambar 3.41 Penilaian menurut KR03

58

# Kriteria 4

 $\mathbf{1}$ 

 $\mathbf{1}$ 

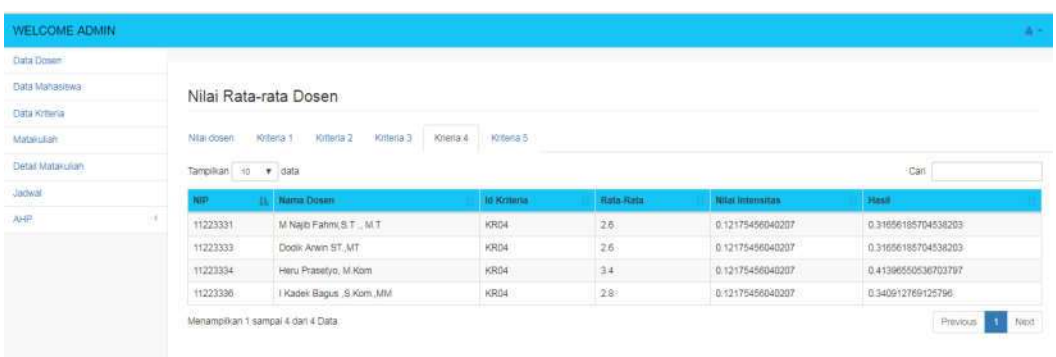

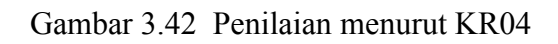

# Kriteria 5

| Data Dosen               |                       |                                                          |                    |           |                  |                     |
|--------------------------|-----------------------|----------------------------------------------------------|--------------------|-----------|------------------|---------------------|
| Data Mahasiswa           | Nilai Rata-rata Dosen |                                                          |                    |           |                  |                     |
| Data Kriteria            |                       |                                                          |                    |           |                  |                     |
| Matakutan                | Niai dosen            | Kritena 1<br>Kritena 2<br>Kriteria 3<br><b>Krienta 4</b> | Kriteria 5         |           |                  |                     |
| Detail Matakuliah        | to v data<br>Tampikan |                                                          |                    |           |                  | Cari                |
| <b>Jachwal</b><br>somunt | NIP.                  | Nama Dosen                                               | <b>Id Kriteria</b> | Rata-Rota | Nilai Intensitas | <b>Masil</b>        |
| AHP.                     | 11223331              | M Najib Fahmi, S.T., M.T.                                | KROS<br>1,500-01   | 26.       | 0.05803041097587 | 0.15087906853726202 |
|                          | 11223333              | Dodik Arwin ST.MT                                        | KR05               | 2.8       | 0.05803041097587 | 0.15087906853726202 |
|                          | 11223334              | Heru Prasetyo, M. Kom                                    | KR05               | 3.6       | 0.05803041097567 | 0.20890947951313202 |
|                          | 11223336              | I Kadek Bagus (S.Kom, MM                                 | KR05               | 2.8       | 0.05803041097587 | 0.162485150732436   |

Gambar 3.43 Penilaian menurut KR05

 $\mathbf{1}$ 

Pada menu AHP terdapat sub menu Rangking,tampilan ini terdiri kolom NIP, Nama Dosen, Hasil, dan Rangking. Tampilan ini merupakan hasil akhir untuk melihat Dosen terbaik berdasarkan Penilaian dan rangking. Berikut ini tampilannya

| Data Mahasiswa        | Hasil Rangking Dosen                               |                            |                    |                           |
|-----------------------|----------------------------------------------------|----------------------------|--------------------|---------------------------|
| Data Kriteria         |                                                    |                            |                    |                           |
| Matanusan             | Tampikan is v data                                 |                            |                    | Carl                      |
| Detail Matakultah     | MIP.                                               | EL Name Docen.             | Final              | Rangking                  |
| Jadwal                | 11223328                                           | Rudanto, S.T., M.Cs        | 1.5258040361702851 | $\lesssim$                |
| AHP.                  | 11223331<br>÷                                      | M Najb Fahm S T., M.T.     | 2.1823585210470746 | $\bar{2}$                 |
| <b>SYSTEM</b>         | 11223333                                           | Dodk Arwis ST.MT           | 2.078654457335649  | 3                         |
| 根原                    | 11223334                                           | Heru Prasetyo, M.Kom       | 2.7728090843152295 | š                         |
| <b>Bobot Kriteria</b> | 11223336                                           | I Kadek Bagus , S. Kom, MM | 2.0602261625405536 | $\ddot{ }$                |
| Nia Dosen<br>Rangking | Menampikan 1 sampai 5 dari 5 Data<br>Print Content |                            |                    | Ned<br>Prevous <b>141</b> |

Gambar 3.44 Sub menu Rangking

### 13. Halaman Hasil Penilaian Dosen

 $\mathbf{1}$ 

 $\mathbf{1}$ 

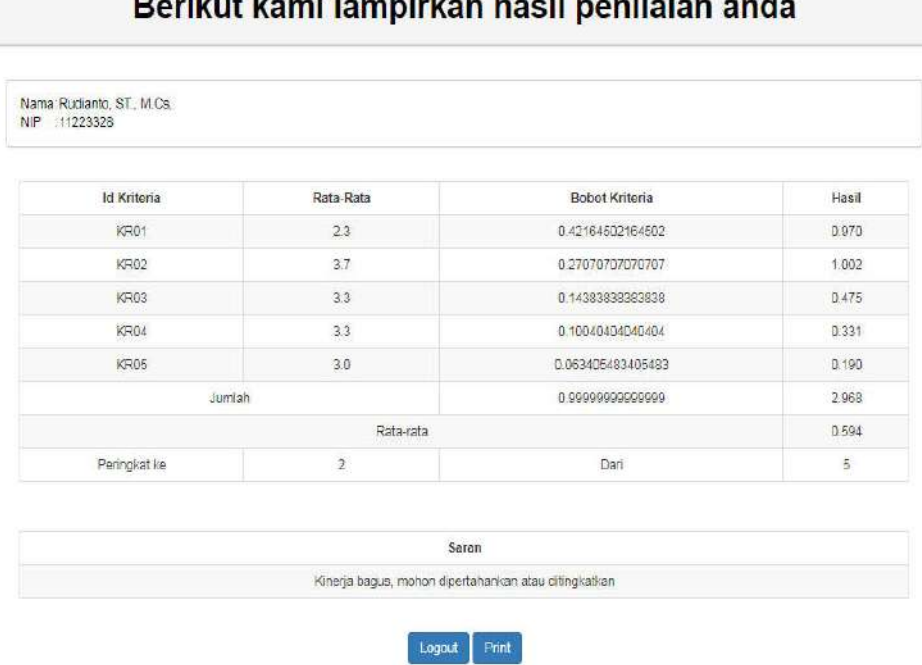

 $\mathbf{L}$  and  $\mathbf{R}$ 

a.<br>Kabupatèn

Gambar 3.45 Hasil Penilaian Dosen

Halaman Kaprodi

Halaman kaprodi berisi data kuisoner dari mahasiswa sesuai dengan masingmasing prodi. Data Kuisoner disini terdiri dari kolom NIM, Nama Mahasiswa, Kelas, NIP, Nama Dosen, Matakuliah dan Saran. Tampilan di sini mempunyai pilihan untuk Kaprodi mengedit (memfilter) kolom saran.

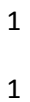

|     | Data Kuisoner                     |              |            |                           |                   |                                         |
|-----|-----------------------------------|--------------|------------|---------------------------|-------------------|-----------------------------------------|
|     | Tampikan is r data                |              |            |                           |                   | Cari                                    |
| NIM | Nanja Mahasiswa                   | <b>Ketas</b> | <b>Nip</b> | Nama Dusen                | Matakuliah        | Saran                                   |
|     | Misk<br>11150001                  | c.           | 11223331   | M Najib Fahmi, S.T., M.T. | Komputer Grafis 2 | variasi mengajar diperbanyak            |
|     | 11150001<br>Mail                  | $\circ$      | 11223333   | Dodik Arwin ST. MT        | Sistem Operasi    | Pertahankan Pak                         |
|     | 11150001<br>Misil                 | $\circ$      | 11223334   | Heru Prasetyo. M.Kom      | Sistem Basis Data | Variasi mengajarnya tolong ditingkatkan |
|     | 11150001<br>Msil                  | ic:          | 11223336   | EKadek Bagus , S Kom. MM  | Komunikası Data   | Kalau datang harap tepat waktu ya pak   |
|     | 11150003<br>M. Yusup Yudi Ramanda | $\mathbb{C}$ | 11223331   | M Najib Fatim S.T., M.T.  | Komputer Grafis 2 | variasi mengajar diperbanyak            |
|     | 11150003<br>M. Yusup Yudi Ramanda | i c          | 11223333   | Dodik Arwin ST, MT        | Sistem Operasi    |                                         |
|     | M. Yusup Yudi Ramanda<br>11150003 | $\circ$      | 11223334   | Heru Prasetvo, M.Kom      | Sistem Basis Data |                                         |
|     | 1150003<br>M. Yusuo Yudi Ramanca  | C.           | 11223336   | Kadek Bagus , S.Kom, MM   | Komunikas Data    |                                         |
|     | 11150004<br>Septian Eka Prasetya  | C.           | 11223331   | M Naib Fahra S.T., M.T.   | Komputer Grafis 2 | variasi mengalar diperbanyak            |
|     | Septian Eka Prasetya<br>11150004  | c.           | 11223333   | Dodik Arwin ST.MT         | Sistem Operasi    |                                         |

Gambar 3.46 Hasil Kuisoner Mahasiswa

# Edit Saran

#### **Edit Saran**

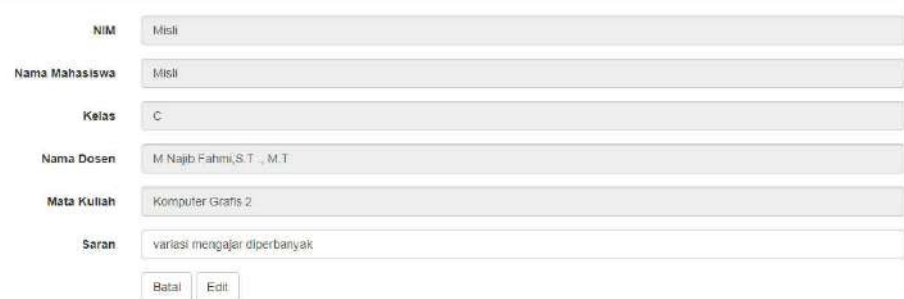

Gambar 3.47 Edit Saran Mahasiswa